# **Building Energy Simulation**

**User News**

*For Users of the DOE-2, PowerDOE, SPARK and BLAST Programs*

# *What's New?*

■ *User News* on the Web! Current and future issues of the newsletter are at

## *http://eande.lbl.gov/BTP/SRG/UNEWS*

The website has instructions for downloading the newsletters in PDF format and reading them with Adobe's *Acrobat* software, available free of charge.

■ **PowerDOE Status** Beta testing of PowerDOE began in May. A first release is expected this Fall.

**+ Download Weather Data Sets** You may now download both TMY and TMY2 weather data sets from the world-wide web:

**TMY:** *http//oipea-www.rutgers.edu/ html\_docs/TMY/tmy.html* **TMY2:** *http://rredc.nrel.gov/solar/data/ nsrdb/tmy2/*

 $\blacksquare$  **Fenestration R&D Newsletter** From the Windows and Daylighting Group at LBNL. To get on the free subscription list, please fax Pat Ross at (510) 486- 4089. You may also download the newsletter from the Building Technology Program's web site at *http://eande.lbl.gov/BTP/BTP.html*

■ **Free DOE-2 Help** Call or fax our modeling expert, Bruce Birdsall, for questions about DOE-2. This free service is supported by LBNL's Simulation Research Group. Phone Bruce at (510) 829-8459 between the hours of 10 a.m. and 3 p.m. PDT.

# *What's Inside?*

- **2 The SPARK Simulation Environment: A Non-Graphical Primer**
- **7 DOE-2 Validation -- Daylighting Dimming and Energy Savings: The Effects of Window Orientation and Blinds**
- **14 Free Fenestration Software from LBNL**
- **15 IBPSA Call for Papers for** *Building Simulation '97*
- **18 DOE-2 Directory of Software and Services**
- **22 DOE-2 Bug fixes via FTP**
- **23 Weather Resources**
- **24 DOE-2 Consultants**
- **26 DOE-2 Documentation Metric Example**
- **27 DOE-2 Resource Centers**
- **28 Web Sites for Building Energy Efficiency**
- **29 Featured Web Sites This Issue**
- **29 RLW Analytics -- Call for Subcontractors**
- **30 DOE-2 Program Documentation**
- **31 BLAST News**
- **32 The Heat Balance Method of Calculating Building Heating and Cooling Loads**
- **36 Call for SPARK Beta Testers**

#### **+++++**

The *User News* is published by the Simulation Research Group at LBNL with cooperation from the BLAST Support Office at the University of Illinois. Direct comments or submissions to Kathy Ellington, Editor, MS: 90-3147, Lawrence Berkeley National Laboratory, Berkeley, CA 94720, or email kathy@gundog.lbl.gov or send us a fax at (510) 486-4089. BLAST-related inquiries should be directed to the BLAST Support Office, phone (217) 333-3977, email support@blast.bso.uiuc.edu

**Energy and Environment Division Lawrence Berkeley National Laboratory University of California Berkeley, California 94720 USA** 5/96 1900 (c) 1996 Regents of the University of California, Lawrence Berkeley National Laboratory. This work was supported by theAssistant Secretary for Energy Efficiency and Renewable Energy, Office of Building Technologies, Building Systems and Materials Division of the U.S. Dept. of Energy, under Contract No. DE-AC03 76SF00098.

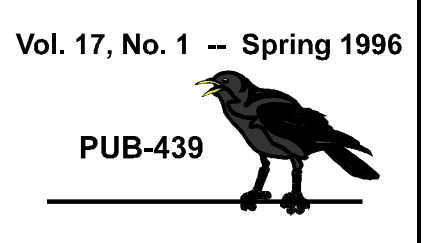

# **The SPARK Simulation Environment: A Non-Graphical Primer**

**by Jean-Michel Nataf and Fred Winkelmann** Simulation Research Group Lawrence Berkeley National Laboratory

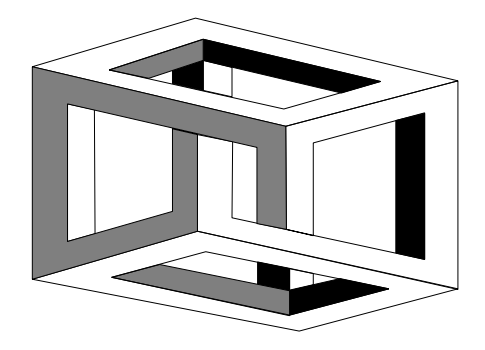

#### **Introduction**

SPARK is a modular simulation environment that generates simulation programs from user-defined calculation components; it allows you to easily create new components and to connect existing components in innovative ways. The SPARK components are algebraic (static) or differential (time dependent) equations, which may be linear or non-linear. The power of SPARK lies in its ability to efficiently handle large systems of non-linear equations. Large simulation programs like DOE-2 and BLAST are preconfigured and hard to modify; however, SPARK easily adapts to meet your simulation needs because it allows you to create your own program. This article will give you a feel for what goes on inside SPARK. We do not, however, describe SPARK's graphical interface, which simplifies connecting components. [*If you would like to be a SPARK beta tester, please see "Call for SPARK Beta Testers on page 36 of this newsletter.*]

#### **An Example Steady-State Problem**

Creating a SPARK simulation involves several steps:

- 1. Write down the equations to solve for.
- 2. Create the SPARK object files associated with the equations.
- 3. Create a simulation file by connecting the objects; i.e., linking their common variables.
- 4. Run the simulation

These steps will be illustrated with a simple (but numerically difficult) steady-state problem.

1. Let us solve the set of equations:

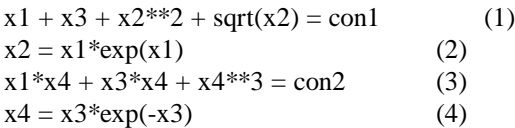

The equations thus written, we go to step 2.

2. The SPARK object file associated with an equation supplies the solver with the inverses of the equation for each of its variables. For example, the object file for equation (1) might be the following object, called *"r1"*, which contains the inverses for variables x1, x3, and con1 (but not for x2 since its inverse cannot be obtained directly).

```
/*+++<br>Identification:
                   Example object, equation 1
                         r1.ob
Abstract: One of a set of 4 simultaneous nonlinear equations used as the
first SPARK example.
Notes:
```

```
None
   Interface:
  x1: First variable
  x2: Second variable<br>x3: Third variable
         Third variable
   con: First constant
  Acceptable input set:
   con = 3000.0, x2 = 50, x3 = 0.5 Recommended matches:
   None
  Suggested breaks:
  None
  Local variables:
  None
  Equations:
  x1 + x3 + x2**2 + sqrt(x2) = conLocation of inverses: example.c ---*/
#ifdef SPARK_PARSER
PORT x1 "First variable" [scalar]
         INT = 1;PORT x2 "Second variable" [scalar]
         INT = 1;PORT x3 "Third variable" [scalar]
         INT = 1 ;
PORT con "First constant" [scalar]
         INIT = 1;
FUNCTIONS {
  x1 = r1_a(x2, x3, con);
  x3 = r1_c(x1, x2, con);
   con = r1_{con}( x1, x2, x3 ) ;
}
#endif /* SPARK_ PARSER */
#include "spark.h"
#define x2 args[0]
#define x3 args[1]
#define con args[2]<br>#define x1 result
#define x1
      double
r1_a ( ArgList args )
{
  double result;
  x1 = con - (x3+x2*x2+sqrt(x2)); [ The inverse equation for x1 ]
  return(result);
}
#undef x1
#undef x2
                                               [ A sample set of values for which
                                                 the problem can be solved ]
                                                     [ x1 is a "port" that can be
                                                       connected to other ports
                                                       or take an input value; its
                                                       starting value is 1 ]
```

```
#undef x3
#undef con
#define x2 arg[1]
#define x1 arg[0]
#define con arg[2]
#define x3 result
      double
r1_c ( ArgList arg )
{
   double result;
   x3 = con - (x1+x2*x2+sqrt(x2)); [ The inverse equation for x3 ]
  return(result);
}
#undef x1
#undef x2
#undef x3
#undef con
#define x1 arg[1]
#define x2 arg[0]
#define x3 arg[2]
#define con result
     double
r1_con ( ArgList arg )
\left\{ \right.double result;
   con = x3 + (x1+x2*x2+sqrt(x2)); [ The inverse equation for con ]
  return(result);
}
#undef x1
#undef x2 #
#undef x3 #
#undef con
```
Because writing these object files is cumbersome (albeit straightforward) we have automated the process with a symbolic interface written in the MACSYMA computer algebra language. A version in MapleV is also available. (If neither MACSYMA nor MapleV is available at your site, a simple interface called Mkspark creates code for numerical inversion, replacing symbolic inversion.) Using the symbolic interface is simple: you supply the equations in symbolic form as arguments to interface functions that create the needed SPARK code. The following command creates r1.ob for equation (1):

makespark(x1+x3+x2\*\*2+sqrt(x2)=con,"r1",[]);

The objects r2, r3 and r4 for the other equations are created in a similar fashion.

3. Once the objects are available and archived into the SPARK object library it is time to use them. Object use and reuse is an important aspect of SPARK. To use the objects just created, you need to create an instance of each one and then connect them so that their common variables are linked. For example, the sample equation system is expressed in the SPARK connection language as the following problem specification file, *example.pr.*

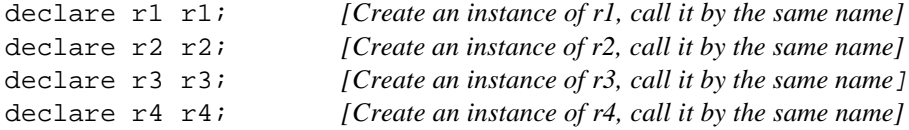

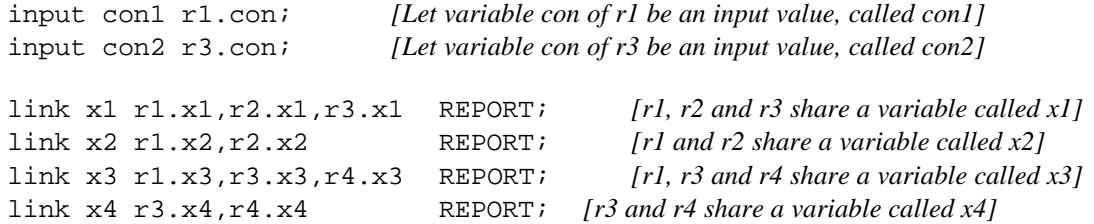

4. SPARK is now ready to run. You invoke the SPARK parser with a command of the form:

*parser -p \$SPARK\_DIR/CLASSES example.pr*

The parser analyzes the above problem specification file and creates a "setup" file, *example.stp,* that determines - using graph theory - an efficient solution method for the overall problem. Then, with the following command, the setup program translates *example.stp* into a C++ program, *example.c++*, that embodies the efficient solution method:

*setup example.stp example.c++*

After SPARK compiles *example.c++* you run it using the command *example*, which asks you for inputs and then returns the results. If you want the inputs to be defaulted, then you can run *example* as follows:

*example < auto.inp* 

The resulting printout from SPARK would look like the following:

```
Program example Started
con2: 1
con1: 3000
Initial Time [0] 0
Number of time steps [1] 1
Time increment between steps [1] 1
Reports begin at time step [0] 0
Time steps between reports [1] 1
Input for time 0:
   con1[scalar] (-1e+20,1e+20) 3000:
   con2[scalar] (-1e+20,1e+20) 1:
Numerical exception # 1 on break # 0, recover...
Numerical exception # 21 on break # 0, recover...
Numerical exception # 541 on break # 0, recover...
Numerical exception # 561 on break # 0, recover...
Numerical exception # 581 on break # 0, recover...
Convergence too slow! Bad scaling or singularity.
Convergence too slow! Bad scaling or singularity.
Convergence too slow! Bad scaling or singularity.
Convergence too slow! Bad scaling or singularity.
Report at time 0:
            con1: 3000
            con2: 1
               x2: 54.6527
               x3: 2.75737
               x4: 0.174978
               x1: 2.92702
```
That was indeed a hard case! SPARK found a solution after recovering from several numerical exception and convergence problems (often encountered in solving nonlinear equations).

#### **An Example Dynamic Problem**

Dynamic problems can be solved by SPARK for any user-specified time step. Following are the steps for solving an example dynamic problem - calculating the motion (in two dimensions) of a damped oscillator.

1. Write the equations: xdot = y *["xdot" is the time derivative of oscillator's x coordinate]* ydot = b\*y+o\*x+f *["ydot" is the time derivative of oscillator's y coordinate]*

2. With the symbolic interface create a macro-object, called "damposc\_macro", corresponding to this system of two equations:

 $writedynamicro([[xdot = y]],$  $[[ydot = b*y+o*x+f]],$ "damposc", [b,o,f], [x,xdot]);

3. Create the problem specification file:

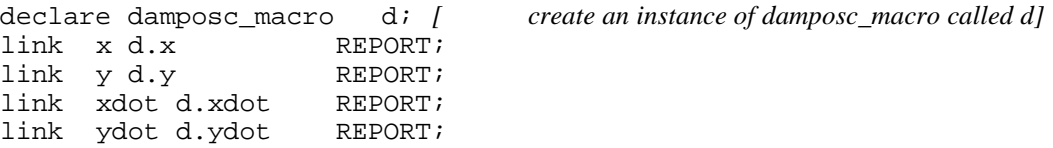

4. Run the problem. The following command line shows how to calculate the oscillator's trajectory for values -2, -1.5, and -1 of the damping factor:

*dynsparksens damposc 2 x y 1 b -2. -1.5 -1.*

SPARK then plots the calculated trajectories. An example plot is shown below. In general, results can be plotted after the simulation is complete or they can be plotted dynamically (the plot expands in real time as solutions are found for new time steps). Variables can be plotted vs. time or vs. each other (phase plots). For sensitivity analysis, as in the damped oscillator example, the results for the chosen parameters can be shown together on the same plot for easy comparison.

**Library**

The above examples were fairly simple, but creating more complicated objects from scratch is done exactly the same way. SPARK can thus model non-linear equation systems of arbitrary complexity. SPARK also comes with a library of preassembled HVAC components that you can link together into complete systems. These components are from the ASHRAE HVAC toolkit and have been tested. They come with a set of recommended inputs and corresponding results. You can connect these components and create a simulation problem automatically with the parser and setup programs, then run the problem through the solver and plot the results. The library components include psychrometrics, balance equations, NTU calculations, heating coil, cooling coil, heat exchangers (crossand counter-flow), pump, fan, cooling tower, controls, a zone model, and complete systems (such as variable air volume, dual duct, and constant volume reheat).

#### **User Interface**

SPARK can be used with command lines as shown in this article; however, there are friendlier interfaces. One is the Graphical Editor, which allows you to graphically create and connect objects at the initial stage of building a simulation. Another, written in XLib via TCL/TK, makes the whole set of command lines available via buttons and menus and allows you to click on a button to invoke the Graphical Editor. Both of these interfaces have on-line help. There is also an interactive tutorial to help you learn SPARK.

#### **What You Need to Run SPARK**

SPARK runs on UNIX workstations or PC's, under the UNIX, MSDOS, or Windows operating systems. It requires C and C++ compilers. The UNIX version requires the (free) TCL/TK package. The optional MACSYMA and MapleV computer algebra systems are commercial products and must be purchased separately. Please watch this newsletter for information on how to obtain SPARK when it becomes available.

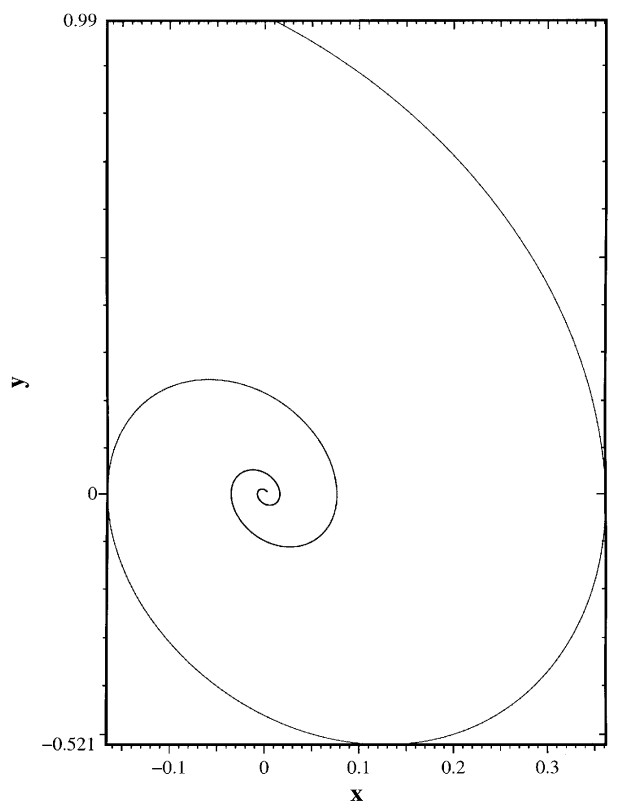

**SPARK Plot of Trajectory of Damped Oscillator**

# **DOE-2 VALIDATION: Daylighting Dimming and Energy Savings: the Effects of Window Orientation and Blinds**

# **by**

**Lynn Schrum and Danny S. Parker** Florida Solar Energy Center 1679 Clearlake Road Cocoa, FL 32922-5703

# **Abstract**

The Daylighting Test Facility (DTF), located at the Florida Solar Energy Center, was used to study daylight dimming systems and to learn how orientation and blinds affect energy savings. To evaluate the impact of blinds on dimming savings, the energy consumption was compared in two pairs of offices for all four window orientations: north, south, east and west. One office in each pair had blinds in a fixed position (down and open) and the other office had no blinds. From September through December of 1994, data were collected on the north- and south-facing offices. The DTF was rotated 90 degrees and data were collected from January through April for east- and west-facing offices. The DTF was also modeled on DOE-2.1 and the predicted energy usage was compared to the actual data.. The study showed that daylight dimming systems can provide significant energy savings of from 24% to 51% depending on the orientation and whether the office had blinds. The research suggest adjustments be made to parameters used with the DOE 2.1E daylighting model to improve the accuracy of its predictions.

# **Introduction**

Until 1900, most buildings were "daylit" in the sense that daylight was the major source of daytime illumination. Due to the electricity use and increased cooling load that is created by electric lighting, there is a renewed interest in daylighting commercial buildings. Numerous theoretical studies have shown significant potential for energy savings in daylit buildings

[1]. In order for a daylit building to realize energy savings, the electric lighting system must be manually switched in an effective fashion or else be linked to some type of integrated control system. The shortcomings of reliance on manual control are extensively documented in the literature [2]. A study by Hunt and Cockram [3] showed that continually occupied offices experienced little manual switching during occupancy. Most of the switching was at the start and the end of the work day. Thus, reliable savings are likely only with automated controls.

One type of dynamic lighting control system available is the continuous dimming system which constantly adjusts the electric lighting level based on the amount of daylight available. A continuous dimming system consists of a photosensor that provides the control signal that is used by the dimming electronic ballast to vary the light level according to changes in daylight availability. These systems seem attractive since they reduce the use of electric light automatically without occupant intervention.

# **Significance of the Problem**

Computer simulations such as DOE-2 and other programs [4] can be used to predict energy savings for such continuous dimming systems. However, these simulations do not accurately account for human behavior such as seasonal blind adjustment related to window orientation. The use of automatic daylight controls and potential energy savings has been studied [5], but the position of the blinds was not taken into

account. Studies on window blind usage show that people use window blinds to block solar radiation (both as a source of localized overheating as well as glare) [6,7]. However, typically, occupants did not change blind positions within a day. Preference for window blind position seems to be based on long-term perceptions of solar radiation or other factors. Other considerations such as privacy and security may be ancillary concerns.

Little data have been collected *in situ* to quantify the energy savings as a result of daylight dimming systems. Actual savings may vary depending on the window orientation and window management strategies. A metered study conducted by Lawrence Berkeley National Laboratory [8] showed the energy savings were less in the south daylit zone than in the north daylit zone due to the occupants using drapes to reduce glare and thermal discomfort on the south orientation. A National Bureau of Standards study [9] found that window area does not influence lighting load as strongly as the type of window system. A window system may include window coatings, external shading devices, and internal shading devices such as blinds. However, preliminary data of an on-going study [10] in a Wisconsin commercial building showed that savings were greatest on the south side of the facility even though occupant manipulation of the window blinds did reduce savings. The building being monitored had windows on all four sides with a dimming system and blinds. During the winter, the amount of light entering through the east and south faces was so great that occupants often manipulated the blinds to reduce the heat, light, and glare. The report also stated that many occupants on the north side often had their blinds fully raised in order to have an unrestricted view throughout the day.

The contrary results of the limited research performed so far underscore the need for a more rigorous evaluation of the effects of orientation on daylighting system performance. The purpose of this research is to monitor the electric lighting energy usage of eight offices with windows and a continuous dimming system.

# **Daylighting Test Facility**

Test Site Description The test site, the Daylighting Test Facility (DTF), is located at the Florida Solar Energy Center, Cape Canaveral, Florida (latitude  $28^\circ$ , longitude  $80^\circ$ ). Eight offices are located within the test site. The offices vary in size, number of windows and window orientation as shown in Table 1 for both phases of testing. All windows are 0.84m x 0.71m (2'9" x 2'4") located 1.2m (4') from floor. The ceiling height is 2.3m (7'9"). The trailer can be rotated so that the north- and south-facing windows become east- and west-facing windows. The offices contain work desks and other furnishings usually found in the typical office environment. Each office has a video display terminal; visual tasks include reading, writing, drafting, and typing. The interior floor surface is brown carpet with an approximate reflectance of 0.20. The four interior walls are beige and have a reflectance of 0.45. The ceiling is finished offwhite with a reflectance of 0.70. The exterior surface on the sides of the trailer is grass with no obstructions. The windows consist of double pane clear glass 1/8" thick with a light gray tint. The measured visible transmittance of the single pane windows is 0.67. Each window has one-inch mini-blinds that are white and have a reflectance of  $\approx 0.70$ . The blinds remained fixed to eliminate occupant related variation. The blinds remained down with the slats at 90 degrees. All offices have blinds except two offices that were intentionally left without blinds to examine their relative effect.

Electric Lighting System Each office has two or three two-lamp ceiling-mounted wraparound prismatic fluorescent luminaires. Two T-8 lamps  $(4100^{\circ}K)$  and one integrally controlled electronic ballast are used in each luminaire. Manufacturer's data suggest that the ballasts can be dimmed over a range from 100% to approximately 20% of full power. The luminaires are four feet on center and operate on 120 Vac. The lighting design setpoint for each office was 538 lux (50 footcandles).

| radie 1       |                                          |                             |                |                  |  |  |  |
|---------------|------------------------------------------|-----------------------------|----------------|------------------|--|--|--|
| Office        | <b>Dimensions</b>                        | Number of<br><b>Windows</b> |                | Orientation      |  |  |  |
|               |                                          |                             | Phase I        | Phase II         |  |  |  |
| A             | $3.4m \times 4.0m (11' \times 13')$      | ◠                           | North and east | West and north   |  |  |  |
| B             | $3.4m \times 4.0m (11'3'' \times 13')$   |                             | South and east | East and north   |  |  |  |
| $\mathcal{C}$ | $2.2m \times 2.9m (7'1''' \times 9'7'')$ |                             | South          | East             |  |  |  |
| D             | $2.2m \times 2.9m (7'1'' \times 9'7'')$  |                             | South          | East             |  |  |  |
| E             | 3.4m x 4.3m (11'3'' x 14')               |                             | Both south     | <b>Both East</b> |  |  |  |
| F             | 3.4m x 4.3m (11' x 14')                  |                             | Both north     | <b>Both West</b> |  |  |  |
| G             | $2.3m \times 2.7m (79'' \times 9')$      |                             | North          | West             |  |  |  |
| H             | $2.3m \times 2.7m$ (7'9" x 9")           |                             | North          | West             |  |  |  |

**Table 1** 

Photosensors The dimming photosensor is a ceiling mount, low voltage photocell that interfaces with an electronic ballast. The sensor is used to control the output of light based on the availability of natural light and on the required task illumination level. The photosensor has a Fresnel lens which allows the sensor to measure light levels uniformly across a 60 degree field of view. An analog output to the control ballast provides a dimming range from 10% to 100% illumination output.

# **Instrumentation**

Electrical Measurements The lighting power and current to the four branch circuits serving the offices are individually monitored with watt-hour transducers with a current transformer to supply the input. These transducers accurately measure true root mean square (RMS) power and current regardless of any current wave shape distortion. All the transducers are mounted in a central location in the trailer. The watt-hour transducers are factory calibrated with an accuracy of  $\pm$ 1.0%.

Photometric Measurements Light levels in the offices are monitored with color- and cosinecorrected photometers. One photometer is

mounted in each office at desktop height, twothirds away from the window wall. The photometers were mounted directly below the ceiling-mounted ambient sensor used by the dimmable lighting system to control the electric light levels. Global horizontal insolation data are concurrently taken on a horizontal plane at the building using silicon cell pyranometers.

Data Acquisition All measured values are recorded using a datalogger (12-bit precision). The datalogger scans all instrumentation every ten seconds with integrated averages output to storage at fifteen-minute intervals. Data is transferred daily from the DTF to FSEC's mainframe computer. Data are then archived and daily plots produced to describe system performance on the previous day.

Experimental Procedure Data for the north- and south-facing offices were collected for four months (September - December) to cover half the seasonal daylight availability cycle. At the end of this cycle, the trailer was rotated 90 degrees so that the windows are oriented east and west, respectively. This was accomplished on January 11, 1995. Data were collected for the east- and west-facing offices for four months (January-April).

#### **Discsussion of Measured Results**

Illumination and power consumption data were taken between September 1 and December 31, 1994 for the north- and south-facing windows. The same data were taken between January 17 and May 16, 1995 for the east- and west-facing windows. Data analysis concentrated on the hours of 6 AM and 6 PM since it is more expensive to supply and use energy during this time. This is also the most common period during which office lighting systems are used in commercial facilities.

The lighting system was powered 24 hours a day so that the percent energy reduction was calculated by using the nighttime data as the baseline. The nighttime monthly average wattage for each office was calculated by estimating the mean electrical demand between the hours of 10 PM and 6 AM. The average was multiplied by twelve to compare to the 12-hour daytime period. The total kWh was also plotted for each month between the hours of 6 AM and 6 PM. Table 2 shows the total monthly kWh data taken of the

dimming system over the entire period from September 1, 1994 to December 31, 1994 for the four north- and south-facing interior offices.

Table 3 shows the total monthly kWh data for the period from January 17 to May 16, 1995 for the four east- and west-facing interior offices. The daytime data was divided by the baseline data to obtain the percent energy reduction. For the purposes of the analysis, these calculations assume that the lights would be on continuously between the hours of 6 AM and 6 PM.

Table 4 shows a summary of the percent lighting energy reduction for the same period. The energy reduction ranged from 24% to 45% depending on orientation and blind condition. The south-facing office with no blinds had the lowest power consumption over the test period with a 45% lighting energy reduction for the period. The north-facing office with blinds had the highest power consumption with a 24% energy reduction. Blinds show a 7% effect on the energy savings for both orientations.

| Condition       | Office | Month |     |            |     |       |  |
|-----------------|--------|-------|-----|------------|-----|-------|--|
|                 |        | Sept  | Oct | <b>Nov</b> | Dec | Total |  |
| North-No Blinds |        | 59    |     | 71         | 76  | 278   |  |
| North-Blinds    | Н      | 62    | 79  | 74         | 78  | 293   |  |
| South-No Blinds |        | 52    | 68  | 68         | 70  | 259   |  |
| South-Blinds    |        | 56    | 75  | 73         | 79  | 283   |  |

**Table 2 Monthly Lighting Energy Consumption For Four Offices North-South Orientation (Total kWh)**

**Table 3 Monthly Lighting Energy Consumption For Four Offices East-West Orientation (Total kWh)**

| Condition             | Office | Month |     |     |     |       |  |
|-----------------------|--------|-------|-----|-----|-----|-------|--|
|                       |        | Jan   | Feb | Mar | Apr | Total |  |
| East-No Blinds        |        | 67    | ΟI  | 74  | 72  | 255   |  |
| East-Blinds           |        | 61    | 72  | 65  | 64  | 304   |  |
| <b>West-No Blinds</b> |        | 65    | 78  | 71  | 70  | 278   |  |
| <b>West-Blinds</b>    | H      | 62    | 72  | 67  | 64  | 270   |  |

| Percent Lighting Energy Reduction* North and South Offices |        |      |     |            |     |       |  |
|------------------------------------------------------------|--------|------|-----|------------|-----|-------|--|
| Condition                                                  | Office |      |     |            |     |       |  |
|                                                            |        | Sept | Oct | <b>Nov</b> | Dec | Total |  |
| North-No Blinds                                            |        | 42%  | 30% | 30%        | 21% | 31%   |  |
| North-Blinds                                               | H      | 35%  | 19% | 25%        | 18% | 24%   |  |
| South-No Blinds                                            |        | 54%  | 47% | 42%        | 37% | 45%   |  |
| South-Blinds                                               |        | 48%  | 39% | 38%        | 26% | 37%   |  |

**Table 4**

\* Energy reduction is based on assuming the lights would have been on continuously between the hours of 6 AM and 6 PM. The baseline data was taken as an average of the system wattage between the hours of 10 PM and 6 AM.

| Terent Eighting Energy iscuretion East and West Offices |        |       |     |     |     |       |  |
|---------------------------------------------------------|--------|-------|-----|-----|-----|-------|--|
| Condition                                               | Office | Month |     |     |     |       |  |
|                                                         |        | Jan   | Feb | Mar | Apr | Total |  |
| <b>East-No Blinds</b>                                   |        | 44%   | 47% | 49% | 51% | 48%   |  |
| East-Blinds                                             |        | 22%   | 27% | 32% | 37% | 30%   |  |
| <b>West-No Blinds</b>                                   |        | 28%   | 31% | 32% | 34% | 31%   |  |
| <b>West-Blinds</b>                                      |        | 33%   | 33% | 34% | 41% | 35%   |  |

**Table 5 Percent Lighting Energy Reduction\* East and West Offices**

\* Energy reduction is based on assuming the lights would have been on continuously between the hours of 6 AM and 6 PM. The baseline data was taken as an average of the system wattage between the hours of 10 PM and 6 AM.

Table 5 shows a summary of the percent energy reduction for the east-west orientation during the period described. The energy reduction ranged from 22% to 51% depending on the orientation and blind condition. The east-facing office with no blinds had the highest period energy reduction of 48%. For this orientation, blinds had an 18% effect on power consumption. The west-facing offices did not yield expected results. The office with blinds had a 3% higher power consumption.

To verify the west-facing office data, the blind condition was switched. The blinds were removed from one west-facing office and installed in the control office (office without blinds). The data taken for one month from June 17 to July 17 showed an energy reduction of 44.9% for the office without blinds and 18% for the office with blinds. These results indicated that once the blind condition was switched, the blinds did make a significant difference of 26.8 percent. This data led researchers to believe that the dimming system was not working properly in the office without blinds during the four-month test period. Since these data were taken during the summer solstice, it is expected that the energy reduction would be higher than the test period.

## **Simulation Analysis**

The facility was modeled and compared to the field data with the DOE-2.1E program, which evaluates energy use, peak loads, and energy cost; it allows the user to predict the impact of daylighting on electric lighting energy consumption.

The DOE-2.1E daylighting calculation simulates control of lighting fixtures in response to the level of natural lighting from the sun, sky, and reflection off the inside surfaces of the space. devices such as blinds and overhangs, and the luminance distribution of the sky. Continuously dimming control systems and window shade management can be modeled.

The eight offices were modeled in the north-south orientation. Parameters that affect the daylighting calculations include window visible transmittance, blind transmittance, blind schedule, window location in the wall and orientation. The glass visible transmittance at normal incidence was measured at 0.67. A userspecified blind visible transmittance schedule with values between 0.0 and 1.0 multiplies the glass transmittance on an hourly basis depending on the blind coverage and slat position. A value of 0.0 indicates the blind is down with the slats closed and 1.0 is a blind completely up. Since the blinds were fixed, the blind schedule was set at 0.23 for the simulation period. The value of 0.23 is an estimate of the blind transmittance when the blinds are down and the slats are open at 90 degrees.

The DOE-2.1E input file for the DTF simulations is available from the authors by request. This input file was run for the northsouth orientation with a building azimuth of 0 degrees. To simulate the east-west orientation the building azimuth was changed to 270 degrees. The simulations were run using typical meteorological year (TMY) weather data recorded on an hourly basis at Orlando, FL.

The kWh usage for the offices, which was predicted by DOE-2.1E, was compared to the actual DTF data; tables 6 and Table 7 show a comparison. For total lighting energy consumption, DOE-2 agreed with measurements to 17.4% or better. The agreement was best for cases without blinds, with an average absolute discrepancy of 3.9%. With blinds, the average absolute discrepancy was 11.5%. In general, DOE-2.1E overpredicted the lighting energy use in offices with blinds, implying that, in this case,

Input parameters include window size and orientation, glass transmittance, inside surface reflectance of the space, sun-control

the measured dimming exceeds that predicted. As a result of this analysis, it was concluded that the blind schedule and the visible transmission of the blinds are important parameters that affect the predicted power consumption.

DOE-2.1E makes two assumptions about blind transmission that may account for the discrepancy:

- 1) The blind transmittance is independent of the angle of incidence of light hitting the blind.
- 2) The blind is a perfect diffuser.\*

Although these may be poor assumptions, there are very little data on the transmission angular dependence for common blind types

# **Summary**

The study shows that daylight dimming systems provided significant energy savings that ranged from 22% to 51% depending on orientation and whether the office had blinds. The east-facing office with no blinds had both the highest energy reduction of 51% and the lowest monthly energy reduction of 22%. Although the blinds were fixed, they had a 7% average reduction on the energy savings for both the north- and southfacing offices. The east-facing offices had an 18% blind effect. The data taken one month after the blind condition was switched in the westfacing offices indicated the energy reduction may be similar to the east-facing offices. Use of DOE-2.1E indicated that parameters such as window

and blind visible transmission and blind schedule can change the predicted energy consumption. In all interior offices with blinds and the northfacing no blind condition, DOE-2.1E agreed with measurements to within 17%, which indicated that program estimates for daylight dimming savings might be be conservative for offices with blinds operated like those in our study.

# **Follow-Up**

A blind usage study will be conducted in a large facility on a statistically valid sample of offices to examine how occupants use their blinds related to window orientation and season. This research may lead to the development of a blind usage multiplier for energy simulation programs like DOE-2.

*\*[Editor's note: DOE-2.2, the next version of DOE-2, contains an improved blind model that*

*is expected to give even better agreement with daylighting measurements. In this model you enter the slat characteristics (like width, separation, reflectance and angle), from which the program calculates the incidence-angledependent transmittance taking interreflection between the slats into account. This new model was developed by Hans Simmler of EMPA, the Swiss Federal Materials Testing Laboratory in Dubendorf, Switzerland, and Uwe Fischer of the University of Karlsruhe, Germany.]*

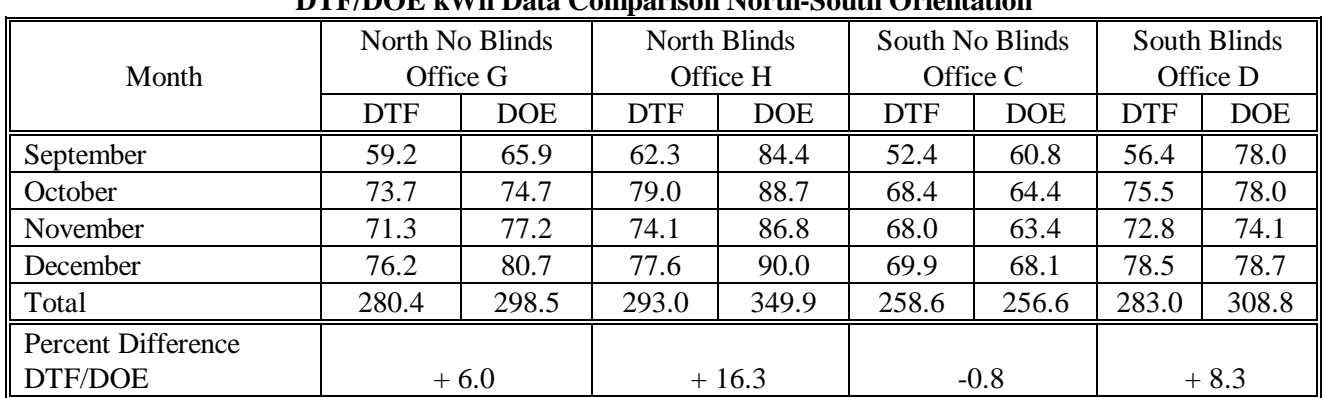

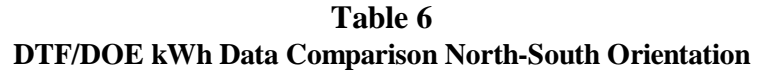

| <b>DTF/DOE kWh Data Comparison East-West Orientation</b> |                |            |                    |            |                |            |                    |            |
|----------------------------------------------------------|----------------|------------|--------------------|------------|----------------|------------|--------------------|------------|
|                                                          | East No Blinds |            | <b>East Blinds</b> |            | West No Blinds |            | <b>West Blinds</b> |            |
| Month                                                    | Office C       |            | Office D           |            | Office G       |            | Office H           |            |
|                                                          | <b>DTF</b>     | <b>DOE</b> | <b>DTF</b>         | <b>DOE</b> | <b>DTF</b>     | <b>DOE</b> | DTF                | <b>DOE</b> |
| January                                                  | 66.8           | 70.7       | 81.1               | 84.5       | 74.2           | 71.6       | 71.6               | 86.4       |
| February                                                 | 60.5           | 59.9       | 71.9               | 74.8       | 65.4           | 60.6       | 64.0               | 76.8       |
| March                                                    | 65.3           | 77.5       | 78.0               | 80.5       | 70.8           | 64.2       | 70.1               | 83.1       |
| April                                                    | 62.2           | 76.5       | 72.7               | 76.5       | 67.1           | 59.6       | 63.5               | 79.6       |
| Total                                                    | 255.1          | 253.3      | 304.2              | 316.4      | 277.8          | 255.8      | 269.2              | 325.9      |
| Percent Difference                                       |                |            |                    |            |                |            |                    |            |
| DTF/DOE<br>$-0.71$                                       |                | $+3.9$     |                    | $-7.9$     |                | $+17.4$    |                    |            |

**Table 7**

#### **References**

- 1. Zonneveldt, L., Pernot, C.E.E., 1994. Energy Savings by Optimal Use of Daylight, CADDET Energy Efficiency Newsletter, No. 4/1994, pp.7-9.
- 2. Hunt, D.R. G., 1979. The Use of Artificial Lighting in Relation to Daylight Levels and Occupancy, Building and Environment, Vol. 14, pp.21-33.
- 3. Hunt, D.R.G. and Cockram, A. H., 1978. "Field Studies of the Use of Artificial Lighting in Offices", BRE current paper 47/78.
- 4. Hunt, D.R.G., 1976, Simple Expression for Predicting Energy Savings from Photoelectric Control of Lighting, Lighting Research and Technology, Vol. 9, pp. 93-102.
- 5. Crisp, V.H.C., 1977. Energy Conservation in Buildings: A Preliminary Study of the Use of Automatic Control of Artificial Lighting, Lighting Research and Technology, Vol. 9, No. 1, pp. 31-41.
- 6. Rea, M.S., Window Blind Occlusion: a Pilot Study, Building and Environment, Vol. 19, No.2, pp. 133-137.
- 7. Rubin, A.I., Collins, B.L., Tibbott, R.L., 1987. Window Blinds as a Potential Energy Saver to A Case Study, National Bureau of Standards, Washington, DC, NBS Building Science Series 112.
- 8. Rubinstein, F., 1991. Automatic Lighting Controls Demonstration: Long-term Results, LBL-28793 Rev. UC350, Lawrence Berkeley National Laboratory, University of California, Berkeley, CA.
- 9. Treado, S. and Kusuda, T., 1980. Daylighting, Window Management Systems, and Lighting Controls, National Bureau of Standards, NBSIR 80-2147.
- 10. Reed, J., et al., 1994. Energy Savings from an Active Daylighting Retrofit and Impact on Building Practices, American Council for an Energy-Efficient Economy 1994 Summer Study on Energy Efficiency in Buildings, Technology Research, Development and Evaluation Proceedings, Vol. 3, pp. 217-228.

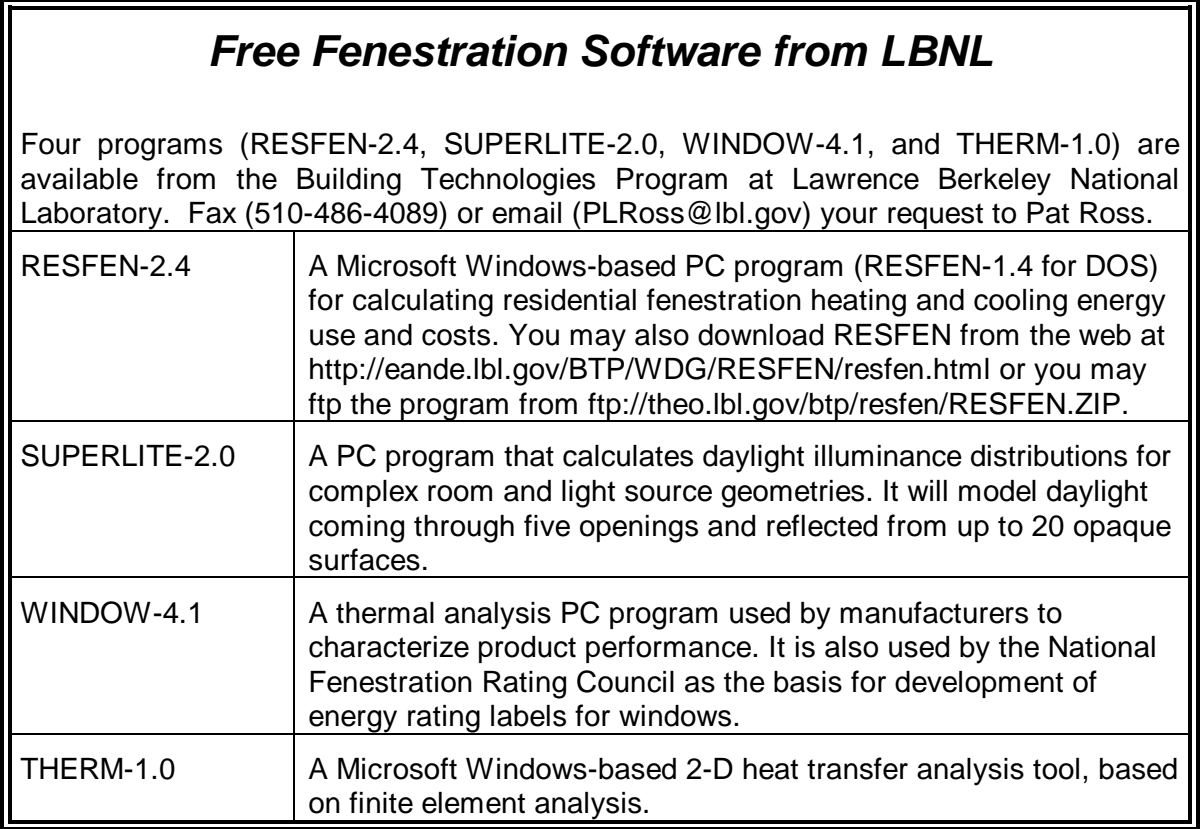

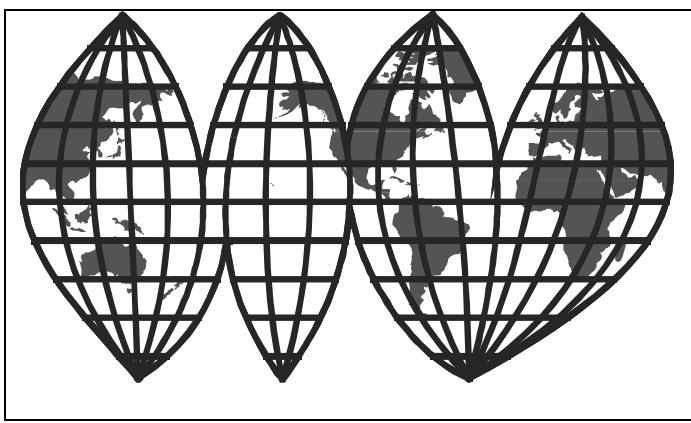

# **I B P S A**

**International Building Performance Simulation Association**

*Fifth International Conference Prague, Czech Republic September 8-10, 1997*

# **ANNOUNCEMENT AND CALL FOR PAPERS**

**BUILDING SIMULATION '97** Computer modeling and simulation is arguably the most powerful approach for addressing the complex interactions encountered in buildings and the systems that service them. Modeling and simulation are evolving rapidly, and techniques not feasible just a few years ago are now becoming commonplace. The International Building Performance Simulation Association (IBPSA) was founded in 1986 to advance and promote the science of building performance simulation, with application to the design, construction, operation, and evaluation of new and existing buildings worldwide.

# **CONFERENCE THEMES** BS '97 will address the following themes:

- Fundamentals and approaches for building related phenomena, such as heat, moisture, air, fluid and power flow, artificial and day lighting, fire acoustics, indoor air quality and environmental impact.
- Implementation, integration, and quality assurance of modeling and simulation tools.
- Application of modeling and simulation in design of new and refurbished buildings and HVAC systems.
- Integration of modeling and simulation in higher education.
- Use of modeling and simulation in practice.

The conference program will allow for hardware and software demonstrations, and a sideprogramme is envisaged for student presentations of short papers.

**CALL FOR PAPERS** Please submit extended abstracts (maximum of two pages) to the Conference Secretariat. Only original papers not published elsewhere will be accepted. All accepted papers will be published in the Conference proceedings. The official language for the conference and papers is English.

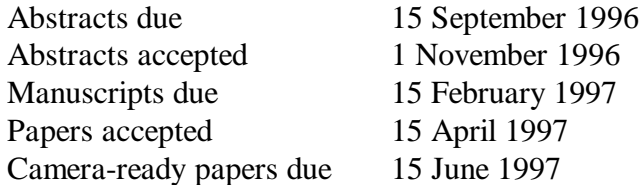

**REGISTRATION FEES** The planned registration fees and dates are:

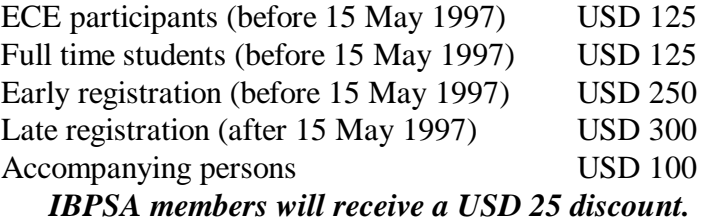

The registration fee includes conference attendance, proceedings, lunches, morning and afternoon refreshments, early-bird reception, welcome reception, and banquet. The accompanying persons registration excludes conference attendance and proceedings.

**VENUE** Prague (or Praha), the city of the hundred spires or the "Golden City" in the picturesque valley of the Vltava river, is the capital and center of industry, science, and culture of the Czech Republic. Prague is located in the centre of Europe and belongs among the best preserved historical cities with unique collections of architectural and cultural monuments. The Dean of the Faculty of Mechanical Engineering welcomes you to the Czech Technical University in Prague (CTU) which will host BS '97. CTU is situated just north of the centre of Prague, and is in easy reach from almost anywhere in Prague by the excellent metro system.

**ACCOMMODATION** CTU co-owns a hotel (810 beds) which charges very competitive rates. Due to its popularity, Prague has accommodation available to suit every taste, from very economic to world-class.

# **SUPPORTING AGENCIES**

Czech Energy Agency Czech Power Utility (CEZ) Slovak Society of Environmental Technology Society for Environmental Tech of the Czech Republic Department of Energy, USA

# **ORGANIZING COMMITTEE**

Karel Broz, Czech Republic Frantisek Drkal (Chair), Czech Republic Petr Fischer, Czech Republic Jan Hensen, (IBPSA Liaison), Scotland John Mitchell, USA Dusan Petras, Slovak Republic Jiri Sedlak, Czech Republic Terry Williamson, Australia

# **ADVANCE REGISTRATION FORM**

If you wish to attend Building Simulation '97 as an author or a participant, or if you would like to be on the mailing list to receive further information, please return this advance registration form.

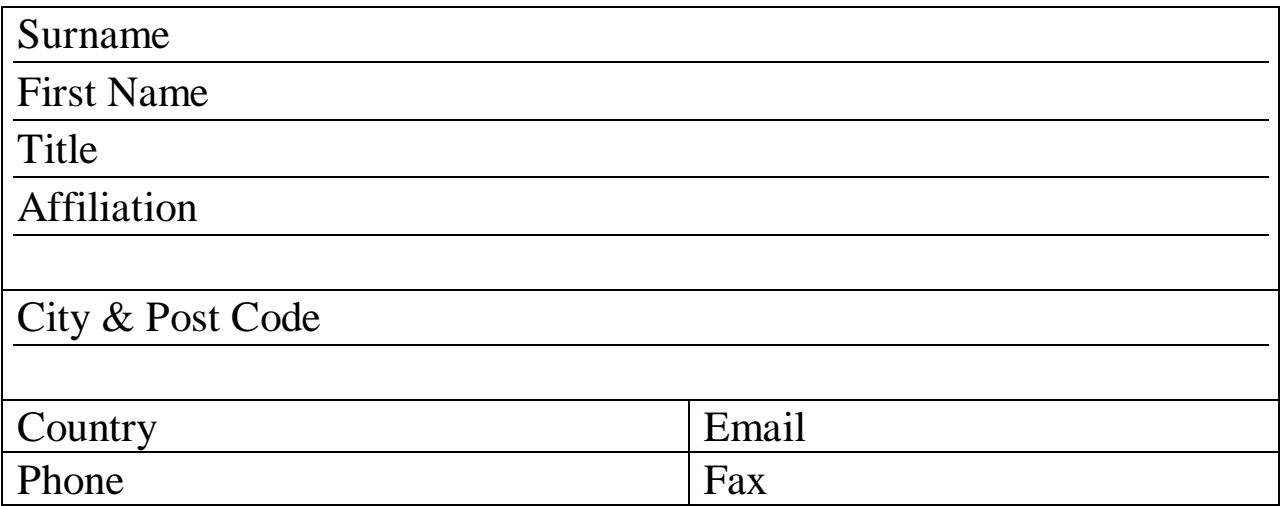

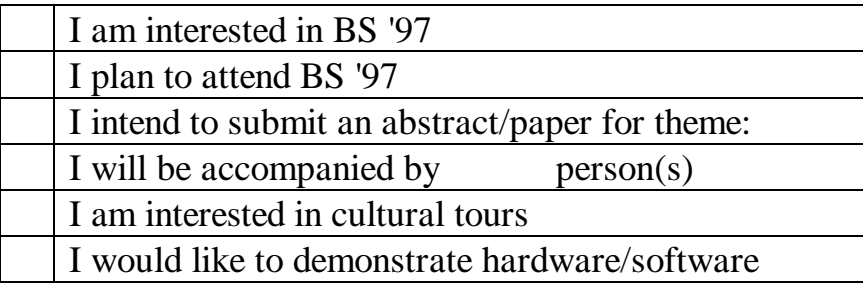

# **CONFERENCE SECRETARIAT**

*Mail the advance registration form and address all inquiries to:* **Secretariat Building Simulation '97 Faculty of Mechanical Engineering Department of Environmental Engineering** Czech Technical University in Prague **phone/fax** +42 2 2345 5616 **Technicka 4 email bs97@fsid.cvut.cz 166 07 PRAGUE 6 Czech Republic news: http://www.fsid.cvut.cz/bs97**

# **DOE-2 DIRECTORY**

# **Program Related Software and Services** *Contact the vendors for prices and ordering information*

# **Mainframe and Workstation Versions of DOE-2**

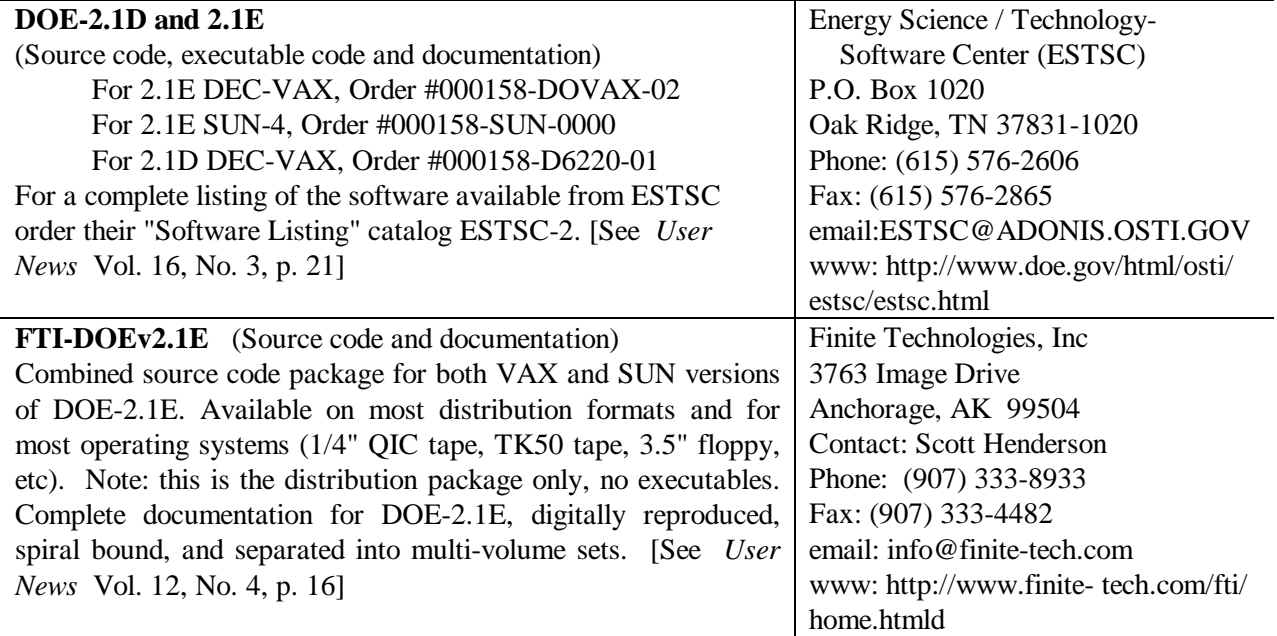

# **PC Versions of DOE-2**

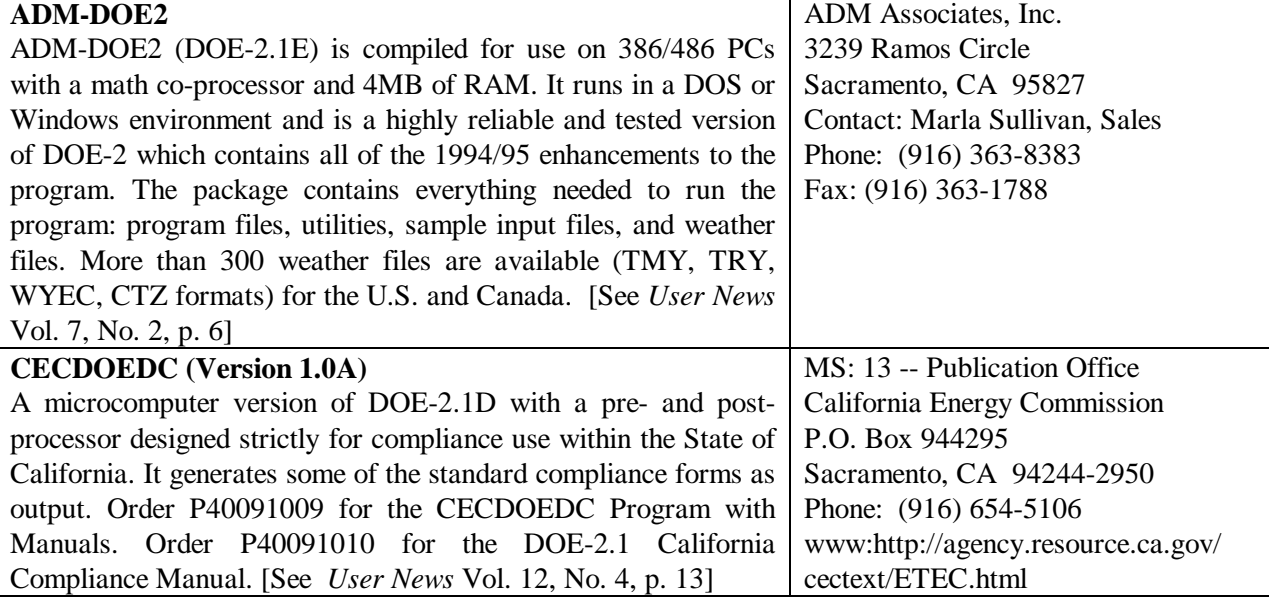

*Caveat : We list third-party DOE-2-related products and services for the convenience of program users, with the understanding that the Simulation Research Group does not have the resources to check the DOE-2 program adaptations and utilities for accuracy or reliability.*

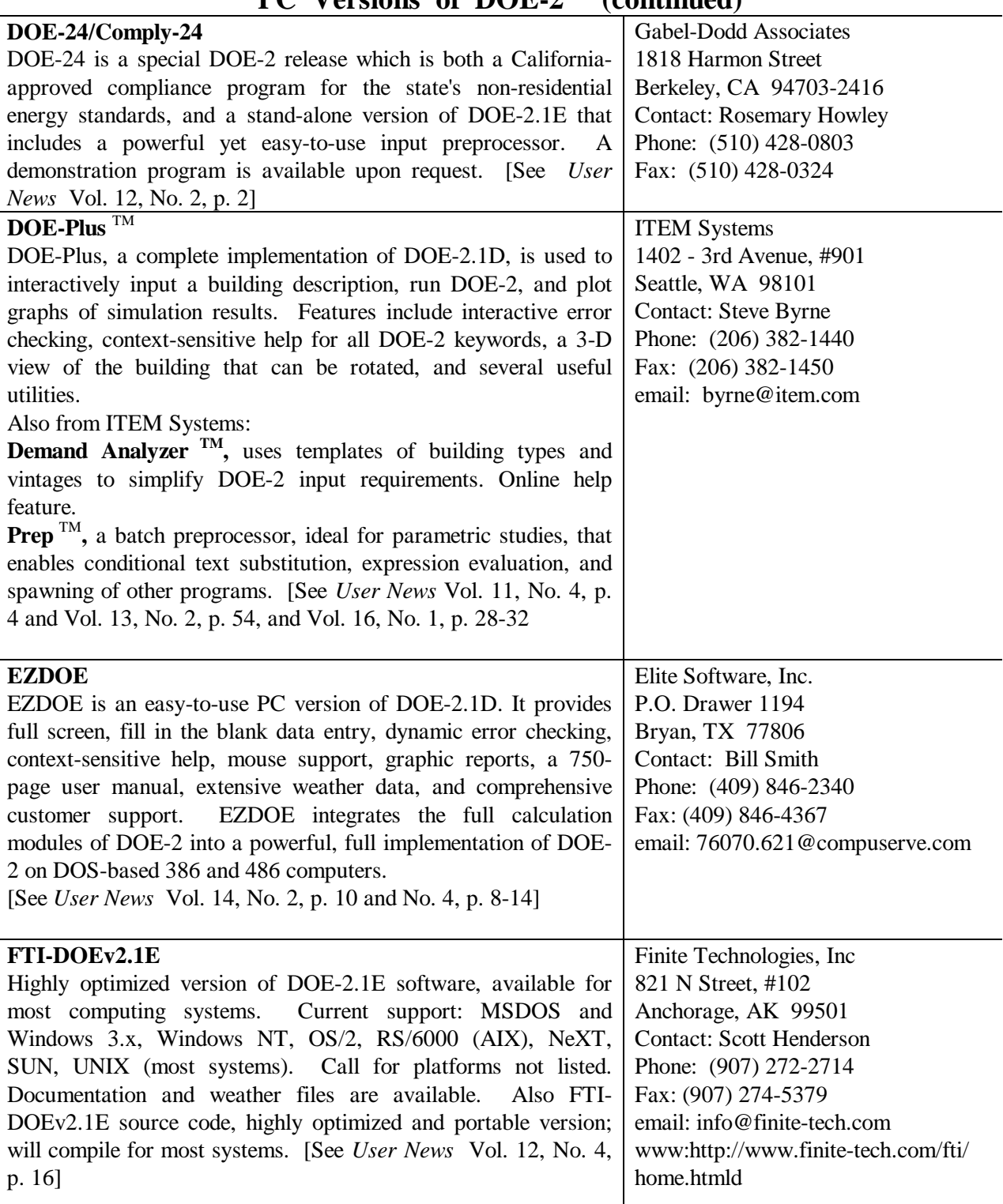

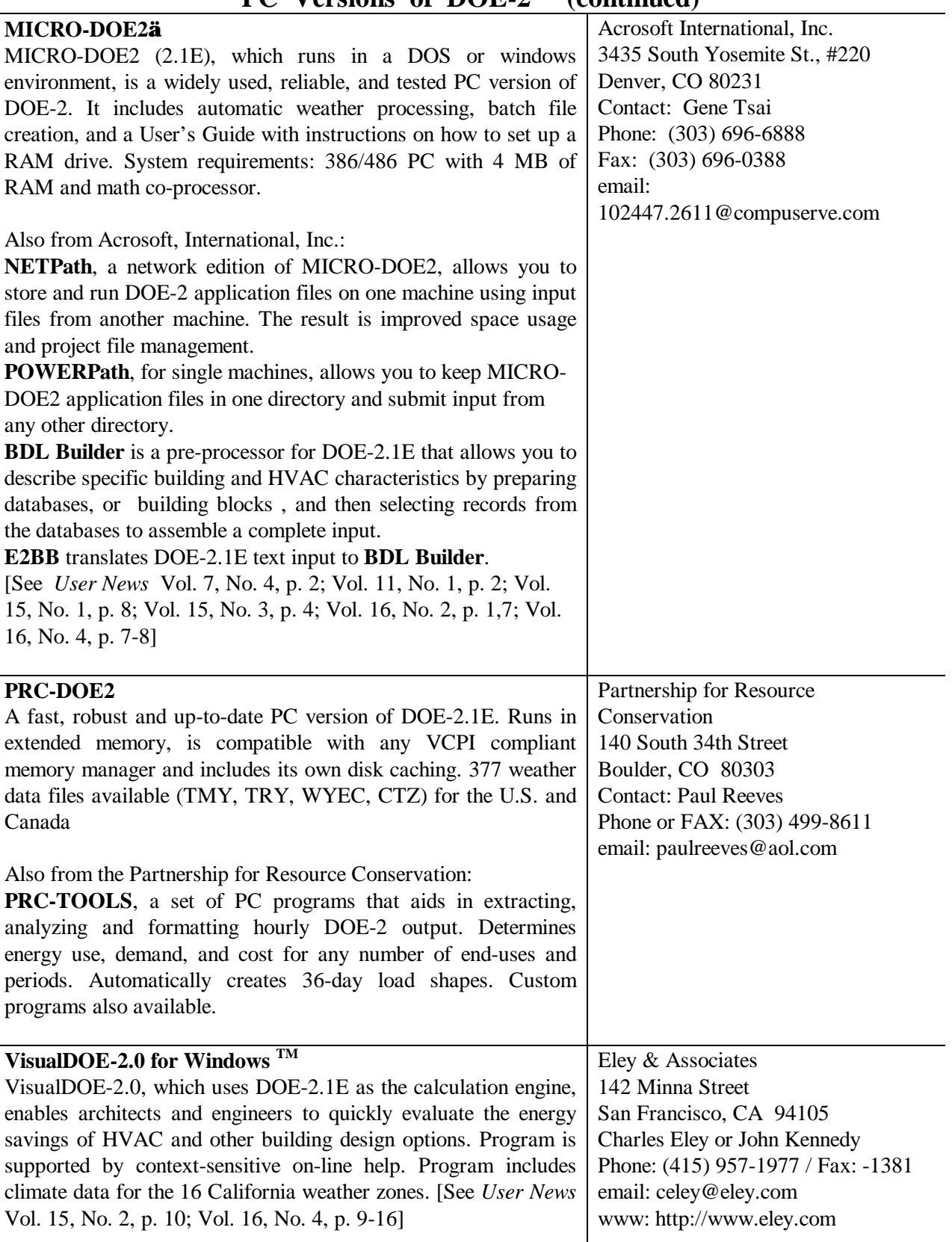

# **PC Versions of DOE-2 (continued)**

Ĭ.

 $\overline{\phantom{0}}$ 

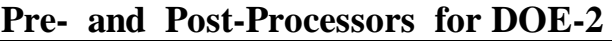

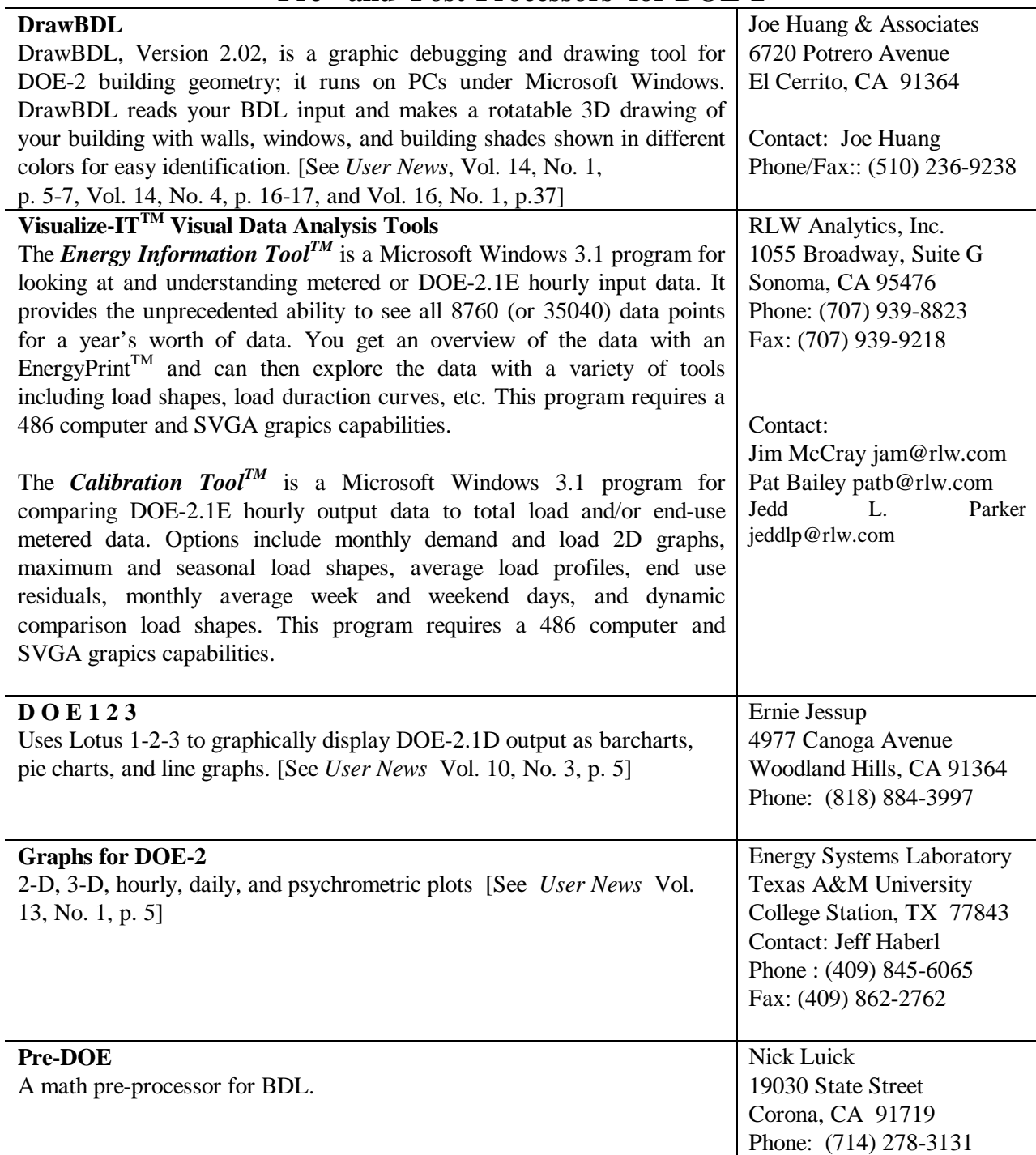

 $\overline{\phantom{a}}$ 

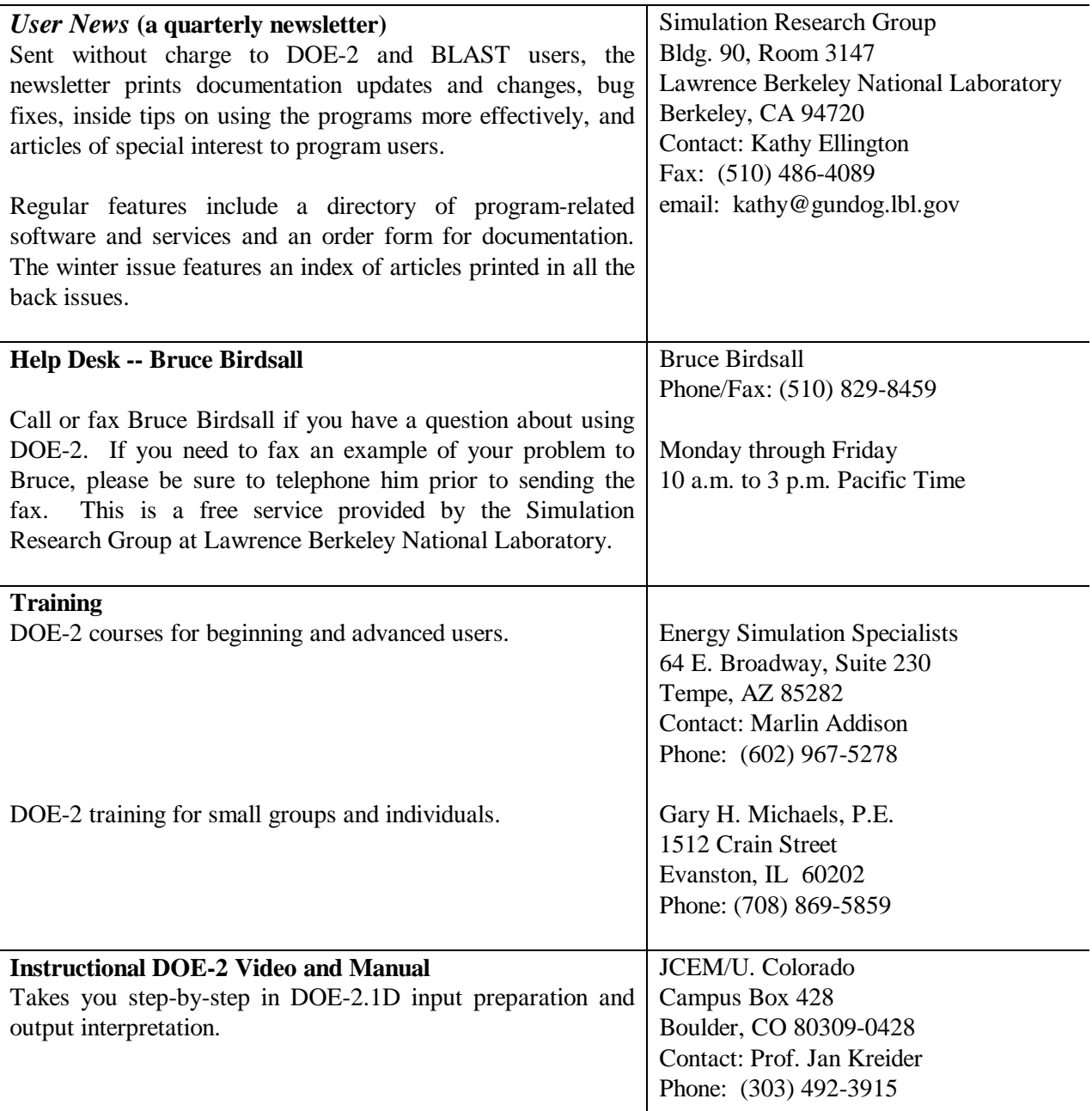

# **R E S O U R C E S**

## **DOE-2.1E Bug Fixes via FTP**

If you have Internet access you can obtain the latest bug fixes to DOE-2.1E by anonymous ftp. Here's how...

ftp to either gundog@lbl.gov or to 128.3.254.10

login: *type* anonymous

passwd: *type in your email address*

After logging on, go to directory pub/21e-mods ; bug fixes are in files that end with **.mod** . A description of the fixes is in file **VERSIONS.txt** in directory **pub** . Each fix has its own version number, *nnn* , which is printed out as DOE-2.1E- *nnn* on the DOE-2.1E banner page and output reports when the program is recompiled with the fix. You may direct questions about accessing or incorporating the bug fixes to Ender Erdem (ender@gundog.lbl.gov).

# **R E S O U R C E S (continued)**

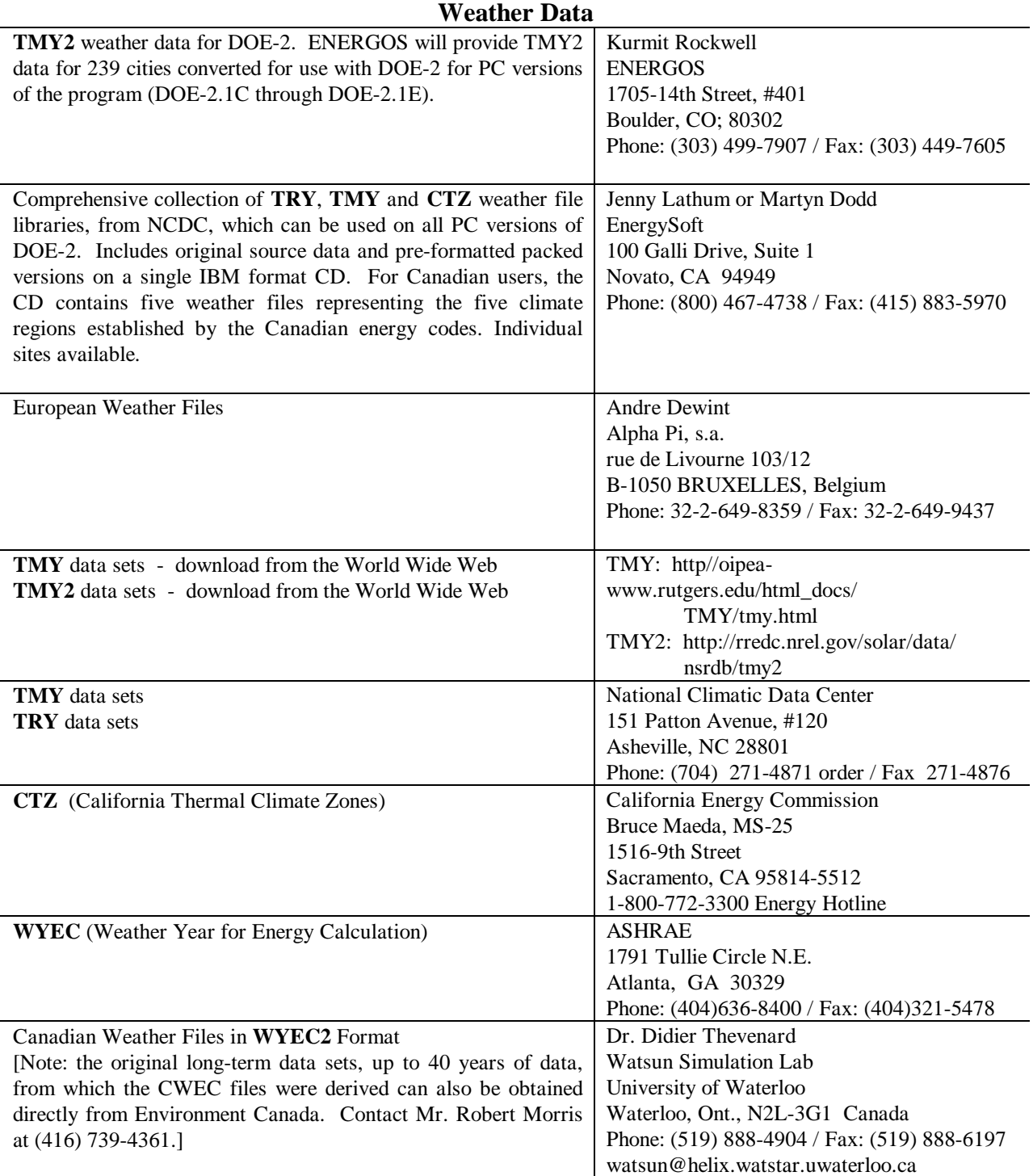

| <b>Consulting Engineers</b>                      | <b>Consultant</b>                                         |
|--------------------------------------------------|-----------------------------------------------------------|
| <b>Charles Fountain</b>                          | Greg Cunningham                                           |
| Burns & McDonnell Engineers                      | Cunningham $+$ Associates                                 |
| 8055 E. Tufts Avenue, #330                       | 512 Second Street                                         |
| Denver, CO 80237 (303) 721-9292                  | San Francisco, CA 94107 (415) 495-2220                    |
| <b>Consultant</b>                                | <b>Consultant</b>                                         |
| Philip Wemhoff                                   | Jeff Hirsch                                               |
| 1512 South McDuff Avenue                         | 12185 Presilla Road                                       |
| Jacksonville, FL 32205 (904) 632-7393            | Camarillo, CA 93012 (805) 532-1045                        |
| <b>Consultants</b>                               | <b>Computer-Aided Mechanical Engineering</b>              |
| Charles Eley, John Kennedy                       | <b>Mike Roberts</b>                                       |
| <b>Eley Associates</b>                           | Roberts Engineering Co.                                   |
| 142 Minna Street                                 | 11946 Pennsylvania                                        |
| San Francisco, CA 94105 (415) 957-1977           | Kansas City, MO 64145 (816) 942-8121                      |
| <b>Consultant</b>                                | <b>Consultant</b>                                         |
| Steven D. Gates, P.E.                            | Donald E. Croy                                            |
| <b>Building HVAC Design/Performance Modeling</b> | CAER Engineers, Inc.                                      |
| 11608 Sandy Bar Court                            | 814 Eleventh Street                                       |
| Gold River, CA 95670 (916) 638-7540              | Golden, CO 80401 (303) 279-8136                           |
| <b>Mechanical Engineers</b>                      | <b>Energy Engineering: Commercial &amp; Institutional</b> |
| <b>Chuck Sherman</b>                             | Michael W. Harrison, P.E.                                 |
| <b>Energy Simulation Specialists</b>             | 139 Bluebird lane                                         |
| 64 East Broadway, #230                           | Whitehall, Montana 59759 (406) 287-5370                   |
| Tempe, AZ 95282 (602) 967-5278                   |                                                           |
| <b>Consultant</b>                                | <b>Hourly Calibrated DOE-2 Analysis</b>                   |
| Shiva Subramanya                                 | Jeff S. Haberl                                            |
| Criterion, Inc.                                  | <b>Energy Systems Laboratory</b>                          |
| 5331 SW Macadam Ave., Suite 205                  | Texas A&M University                                      |
| Portland, OR 97201 (503) 224-8606                | College Stn., TX 77843-3123 (409) 845-6065                |
| <b>Consultant/Building Systems Analysis</b>      | <b>Energy Management Specialist</b>                       |
| Robert H. Henninger, P.E.                        | Hank Jackson, P.E.                                        |
| GARD Analytics, Inc.                             | P.O. Box 675                                              |
| 2070 Maple Street                                | Weaverville, NC 28787-0675 (704) 658-0298                 |
| Des Plaines, IL 60018-3019 (847) 699-3252        |                                                           |
| <b>Consultant</b>                                | <b>Consulting Engineer</b>                                |
| Martyn C. Dodd                                   | Prem N. Mehrotra                                          |
| <b>Gabel Dodd Associates</b>                     | General Energy Corporation                                |
| 100 Galli Drive, #1                              | 230 Madison Street                                        |
| Novato, CA 94949 (415) 883-5900                  | Oak Park, IL 60302 (708) 386-6000                         |
| <b>Consultant</b>                                | <b>Consulting Engineer/Computer Simulation Sciences</b>   |
| Gene Tsai                                        | Robert E. Gibeault                                        |
| Acrosoft International, Inc.                     | A-TEC                                                     |
| 3435 S. Yosemite, Suite 220                      | 5515 River Avenue, Suite 301                              |
| Denver, CO 80231 (303) 696-6888                  | Newport Beach, CA 92663 (714) 548-6836                    |

**DOE-2 E N E R G Y C O N S U L T A N T S**

# **DOE-2 E N E R G Y C O N S U L T A N T S (continued)**

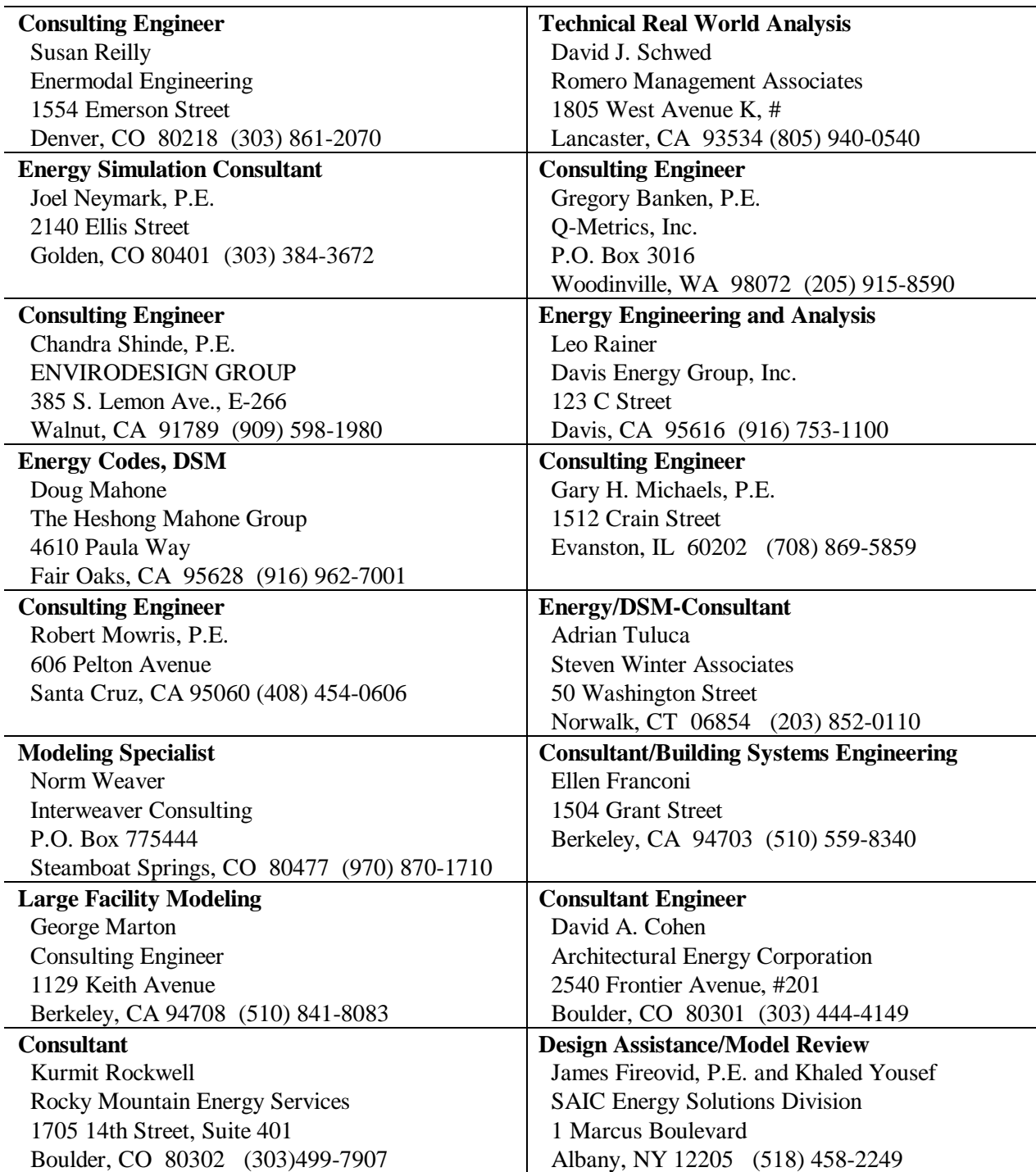

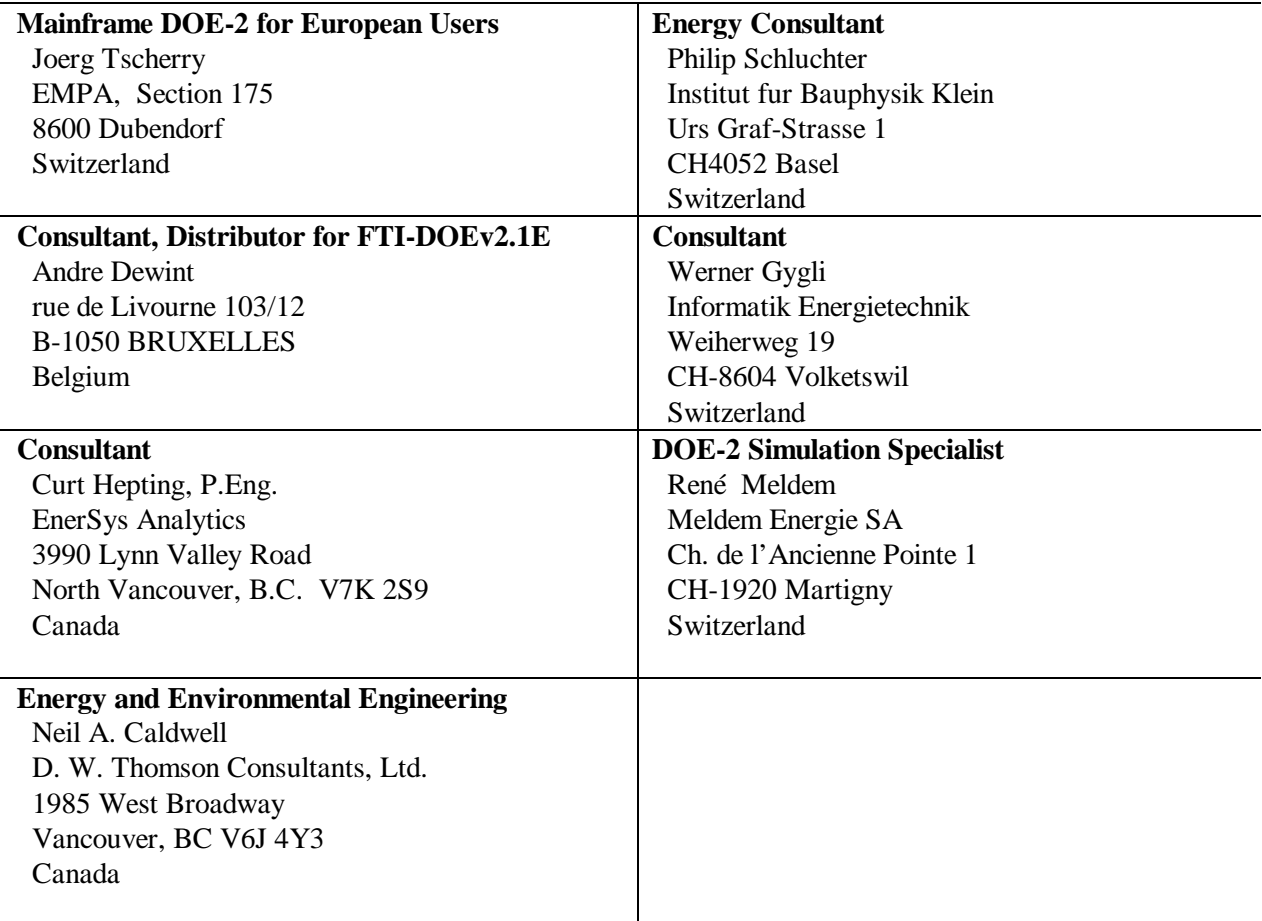

# **I N T E R N A T I O N A L D O E-2 C O N S U L T A N T S**

# **DOE-2.1E Documentation Update**

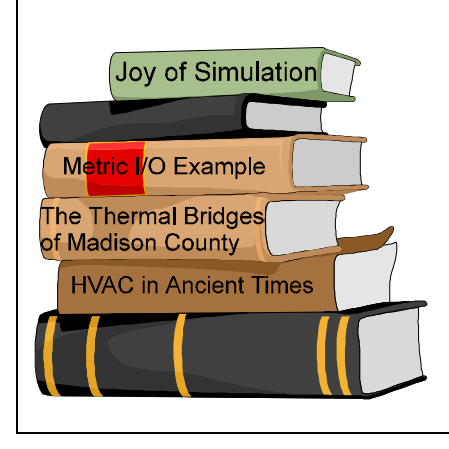

#### **Sample Run Book: Metric Input/Output Example**

Recently, it was brought to our attention that Section 13 of the DOE-2.1E Sample Run Book was missing. Sure enough, due to an error on our part Section 13, the Metric I/O Example, was never sent to the printer. If you would like a copy of this example, please fax your request to Kathy Ellington at (510) 486-4089. You may also email KLEllington@lbl.gov

# **DOE-2 R E S O U R C E C E N T E R S**

*The people listed here have agreed to be primary contacts for DOE-2 program users in their respective countries. Each resource center has the latest program documentation, all back issues of the User News, and recent LBNL reports pertaining to DOE-2. These resource centers will receive copies of all new reports and documentation. Program users can then make arrangements to get photocopies of the new material for a nominal cost. We hope to establish resource centers in other countries; please contact us if you are interested in establishing a center in your area.*

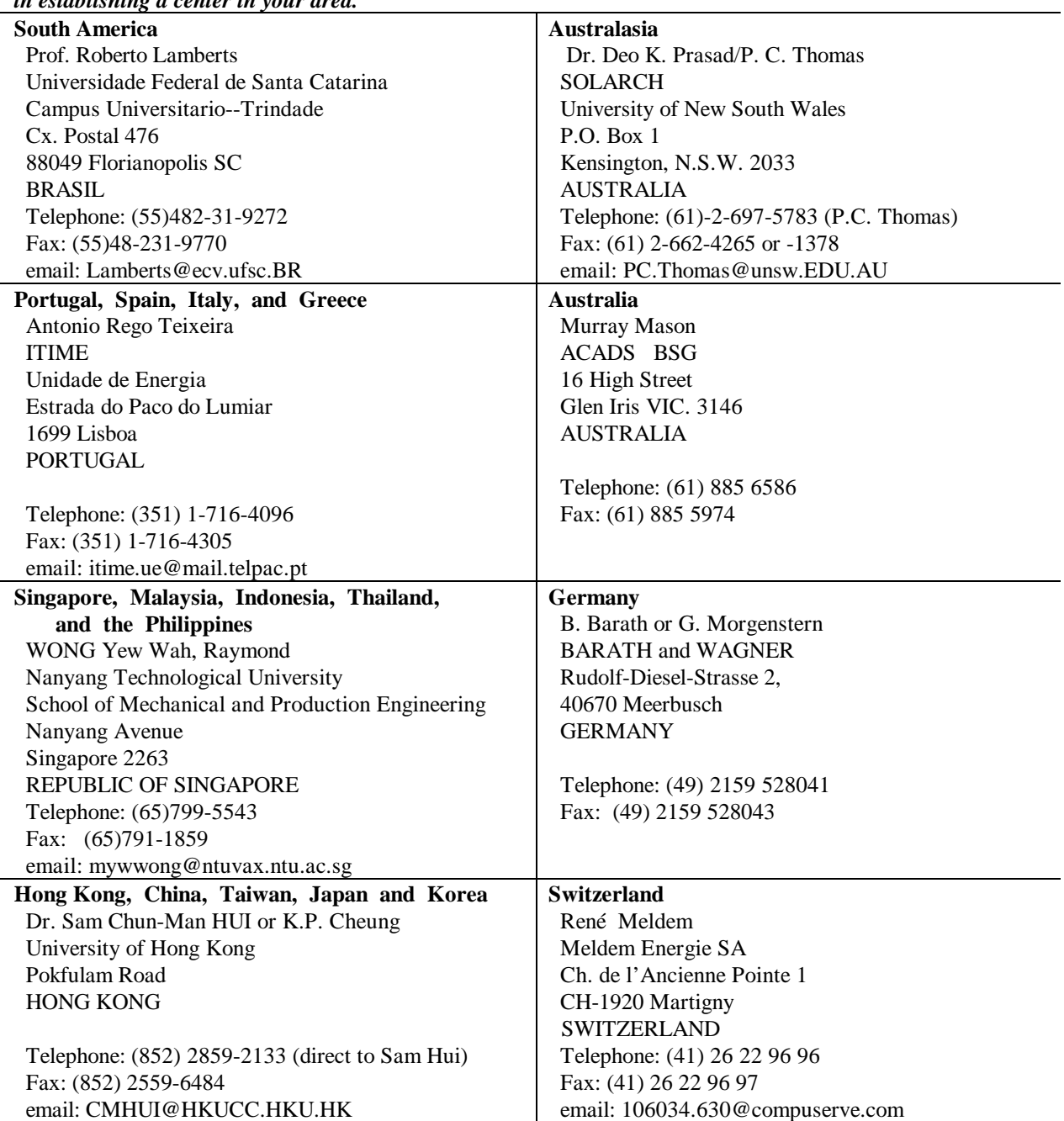

# **World-Wide Web and Internet Sites for Building Energy Efficiency**

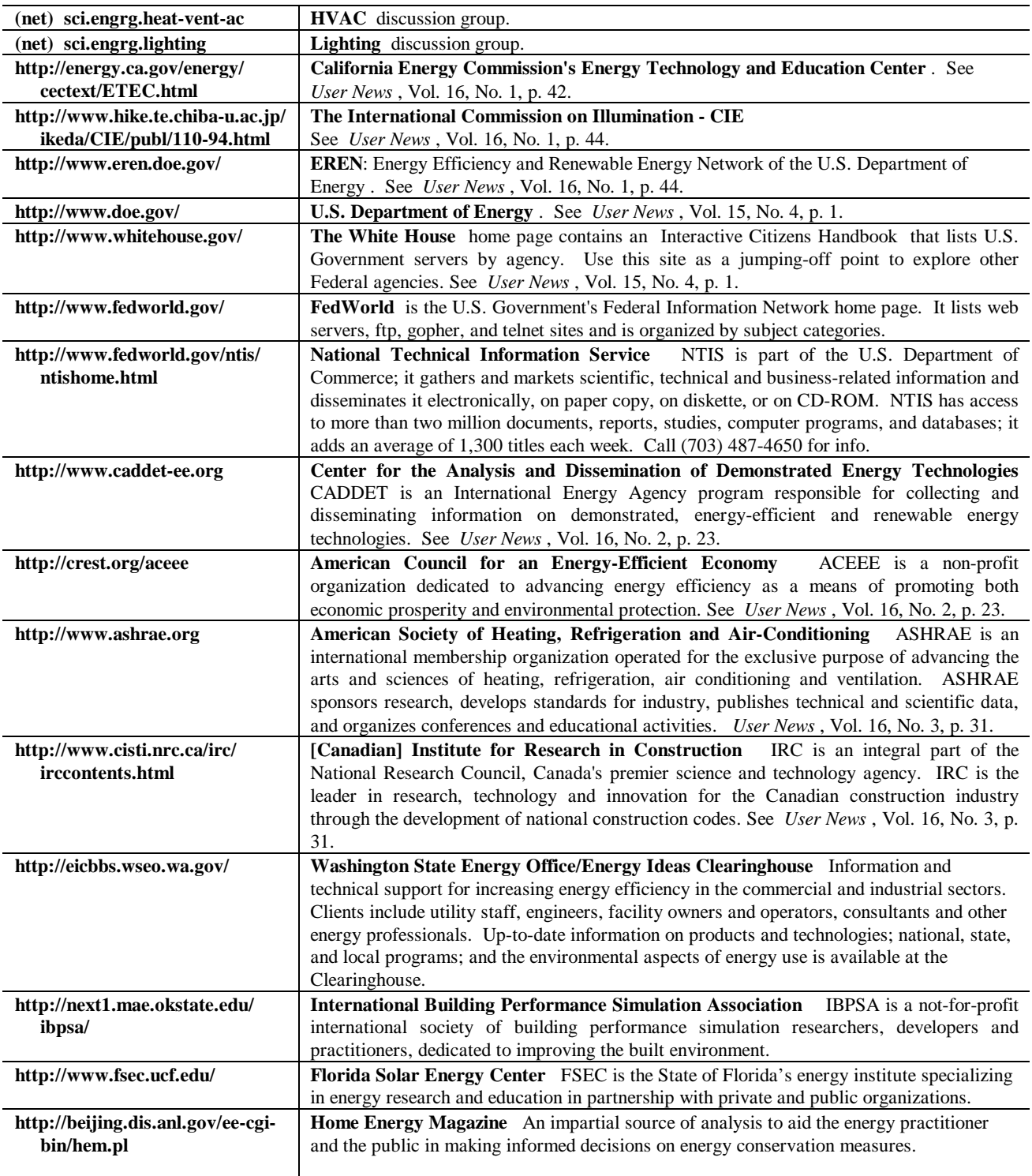

# **\* \* \* Featured Sites This Issue \* \* \***

# **World-Wide Web and Internet Sites for Building Energy Efficiency**

#### **FLORIDA SOLAR ENERGY CENTER (FSEC) http://www.fsec.ucf.edu/**

FSEC is the State of Florida's energy institute specializing in energy research and education in partnership with private and public organizations. On their home page, you may select links to either their Building Design Assistance Center (BDAC) or the Building Energy Efficiency Rating System (BEERS).

#### **Building Design Assistance Center (BDAC)**

BDAC promotes energy-efficient building design in Florida and provides the architectural and engineering communities with free design assistance through plan reviews, building energy simulations, development of construction details, and selection of appropriate materials and equipment. BDAC also conducts extensive laboratory and field tests to measure the effectiveness of new and existing products designed to improve energy efficiency. Send email to janet@fsec.ucf.edu for a copy of the *BDAC Energy Files* newsletter.

#### **Building Energy Efficiency Rating System (BEERS)** BEERS uses two discrete rating systems: one for

residential buildings and one for commercial buildings. Each rating systems provides consumer friendly, graphic information with overall estimates for annual purchased energy cost in dollars, annual energy use in MBtu, and a rating relative to all other buildings of the same size, class, and use. In addition to the overall estimate of the building's energy efficiency, ratings also provide separate energy end-use estimates and efficiency ratings that are combined to arrive at the overall rating.

# **HOME ENERGY MAGAZINE http://beijing.dis.anl.gov/ee-cgi-bin/hem.pl**

For over a decade, Home Energy magazine has been providing energy professionals with reliable, easyto-read reporting on the latest energy-efficient technologies for the home--from weatherization, to heating and cooling systems, to lighting, windows, appliances, and indoor air quality. Published by the non-profit organization Energy Auditor & Retrofitter, Inc., Home Energy Magazine offers an impartial source of analysis to aid the energy practitioner and the public in making informed decisions on energy conservation measures.

Home Energy Magazine 2124 Kittredge St., #95 Berkeley, CA 94704 Phone: (510) 524-5405 homeenergy@envirolink.org

**RLW Analytics, Inc. is conducting a series of nationwide studies involving DOE-2 modeling, end-use metering, and on-site data collection. If you would like to be included as a potential subcontractor, please contact us by mail, fax, or email: Jim McCray (jam@rlw.com) RLW Analytics, Inc. 1055 Broadway, Suite G Sonoma, CA 95476**

**Phone: (707) 939-8823 / Fax: (707) 939-9218**

# **DOE-2 P R O G R A M D O C U M E N T A T I O N**

DOE-2 documentation is available from several sources.

- The National Technical Information Service offers a complete set of DOE-2 manuals, available for purchase separately; prices and ordering information are below.
- Kinko's Copy Center of Berkeley offers the DOE-2.1E updated documentation (BDL Summary, Sample Run Book, and Supplement) as a set; their price includes shipping within the U.S.; see below
- The Energy Science Technology Software Center at Oak Ridge, TN, offers the DOE-2.1E updated documentation free of charge when you purchase the mainframe or workstation version of DOE-2. See the "DOE-2 Directory of Program Related Software and Services" in this issue.
- And finally, many of the PC vendors of DOE-2 offer some or all of the documentation when you buy their program. Names and addresses of all DOE-2 vendors are found in the "DOE-2 Directory of Program Related Software and Services" in this issue.

# **To order any or all of the DOE-2 manuals from the National Technical Information Service:**

National Technical Information Service 5285 Port Royal Road Springfield, VA 22161 Phone (703) 487-4650 FAX (703) 321-8547

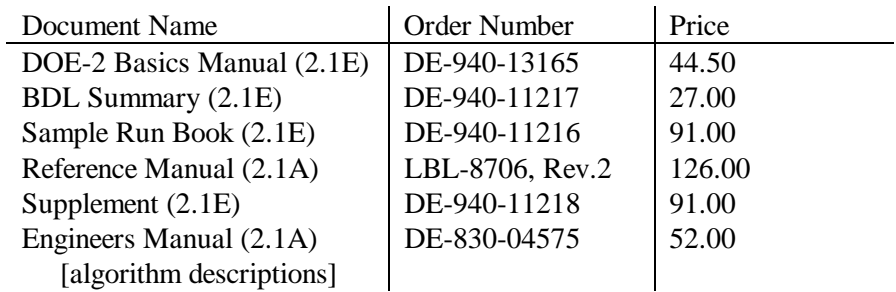

# **To order the DOE-2.1E "update" documentation from Kinko's Copy Center in Berkeley, California:**

Ms. Dani Aalfs Kinko's Copy Center 901 University Avenue Berkeley, CA 94710 Phone: (510) 204-0781 Fax: (510) 644-9704

"Update" documentation includes the 2.1E BDL Summary, 2.1E Supplement, and 2.1E Sample Run Book. Cost of the three manuals is \$125 which includes any applicable taxes, shipping, and handling. For foreign orders, please fax Ms. Aalfs to ascertain extra shipping costs. VISA, MasterCard.

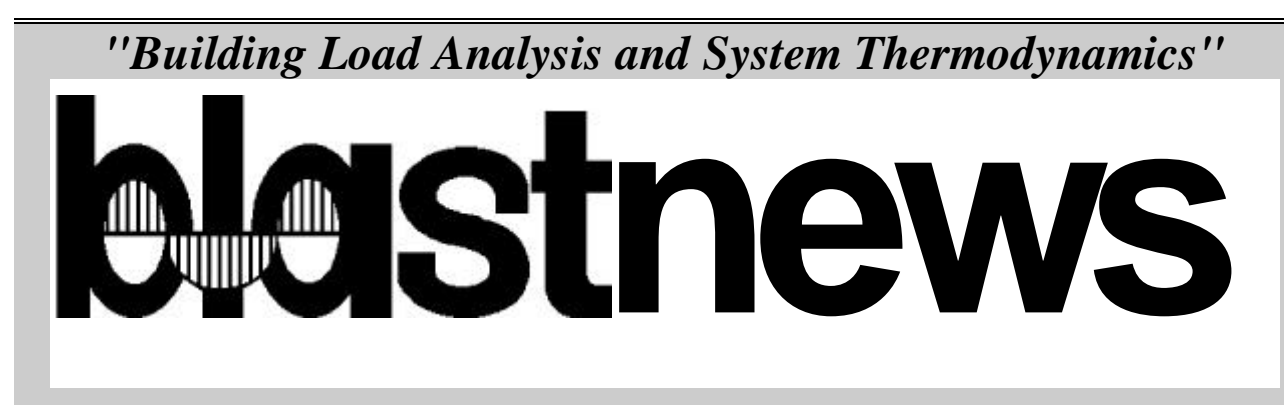

The **Building Loads Analysis and System Thermodynamics** (**BLAST**) program is a comprehensive energy analysis tool that allows users from a wide range of experience levels to calculate building heating and cooling loads as well as simulate primary and secondary equipment. The current PC version of BLAST includes several pre- and post-processing auxiliary programs to create BLAST input files and reduce program output data. Documentation in a Windows™ Help format is included in the standard BLAST package; printed documentation is also available. Source code may be obtained from the BLAST Support Office (BSO), allowing BLAST to be ported to other computing environments. The BSO also distributes the WinLCCID96 life cycle cost program [See *User News* Vol. 16, No. 4, p. 5]. Please consult the BSO web page or catalog for the latest information on prices, system requirements and available weather sites.

# The **Heat Balance Load Calculator** (**HBLC**) inter-

face provides a graphical, Windows™ -based environment for obtaining BLAST input files and analyzing simulation results. Within HBLC, each story of the building is represented as a floor plan which may contain several separate zones. Numerous other building details may be investigated and accessed through simple mouse operations. On-line helps provide valuable on-the-spot assistance that will benefit both new and experienced BLAST users. HBLC makes the process of developing input files more intuitive and efficient; it is available as part of the standard BLAST package. A free demo may be downloaded from the BSO web page or obtained by contacting the BSO.

**BLAST Support Office (BSO) 30 Mechanical Engineering Bldg University of Illinois 1206 West Green Street Urbana, IL 61801 Telephone: 333-3977 FAX: (217)244-6534 email: support@blast.bso.uiuc.edu**

**WWW: http://www.bso.uiuc.edu**

# **The Heat Balance Method of Calculating Building Heating and Cooling Loads**

*The following is an excerpt from an article which appeared in the European Directory of Sustainable and Energy Efficient Building 1996 published by James & James Ltd. The article was written by D.E. Fisher and C. O. Pedersen of the BLAST Support Office to explain the use of heat balance based simulations in the calculation of heating and cooling loads. The heat balance method is currently being implemented in the energy analysis program under joint development by DOE and DOD (the BestOf! project).*

# **The Heat Balance Method**

The "heat balance" method defines the thermal zone in terms of four control volumes, yielding a sufficient amount of detail without incurring a significant penalty in computation time. The first law of thermodynamics is applied at the exterior and interior surface of each building construction element, to the building element itself and to the mass of air in the thermal zone as follows:

- 1. Outside Surface Heat Balance: calculates the rate at which heat energy is exchanged with the outdoor environment by radiation and convection.
- 2. Building Element Heat Balance: calculates the rate at which heat energy is conducted through walls, floors, roofs, doors and windows.
- 3. Inside Surface Heat Balance: calculates the rate at which heat energy is exchanged with the

indoor environment by radiation and convection.

4. Air Heat Balance: calculates the rate at which heat energy is added to or removed from the zone air by convection from surfaces and equipment, infiltration of outside air and mechanical ventilation of conditioned air.

Energy sources and sinks are shown for each of the four zone heat balances in Figure 1. Complexity is introduced not only by the algorithms describing various heat transfer processes, but also by the fact that the entire set of equations, representing all four heat balance formulations (including replications of the building element heat balance for multiple building elements), must be solved simultaneously in order to calculate the net rate of heat transfer to the zone air and the temperatures of various interior surfaces.

## **Thermal Load Calculations Using the Heat Balance Method**

A complete formulation of the heat balance equations required for zone thermal load calculations can be found in the computer codes based upon the method. For example, the Building Loads and System Thermodynamics (BLAST) program, which was developed by federally sponsored research initiatives in the United States, consists of a complete set of heat balance algorithms describing all modes of building heat transfer.

Simplifying assumptions are generally incorporated in heat transfer models both to reduce computation time and to simplify the required input to the program. The BLAST algorithms include simplifications to both the radiation and conduction models. The radiation models

assume that all surfaces are gray and diffuse. Spectral emissivity is approximated as a two band model with constant emissivities in the visible and infrared bands. The radiation equation is linearized; and for the radiant exchange in the enclosure, a two surface model is employed. This model, which was developed by Walton [1980], calculates the radiation exchange between a single surface and the rest of the enclosure. The enclosure is approximated as a single surface with a mean emissivity and temperature.

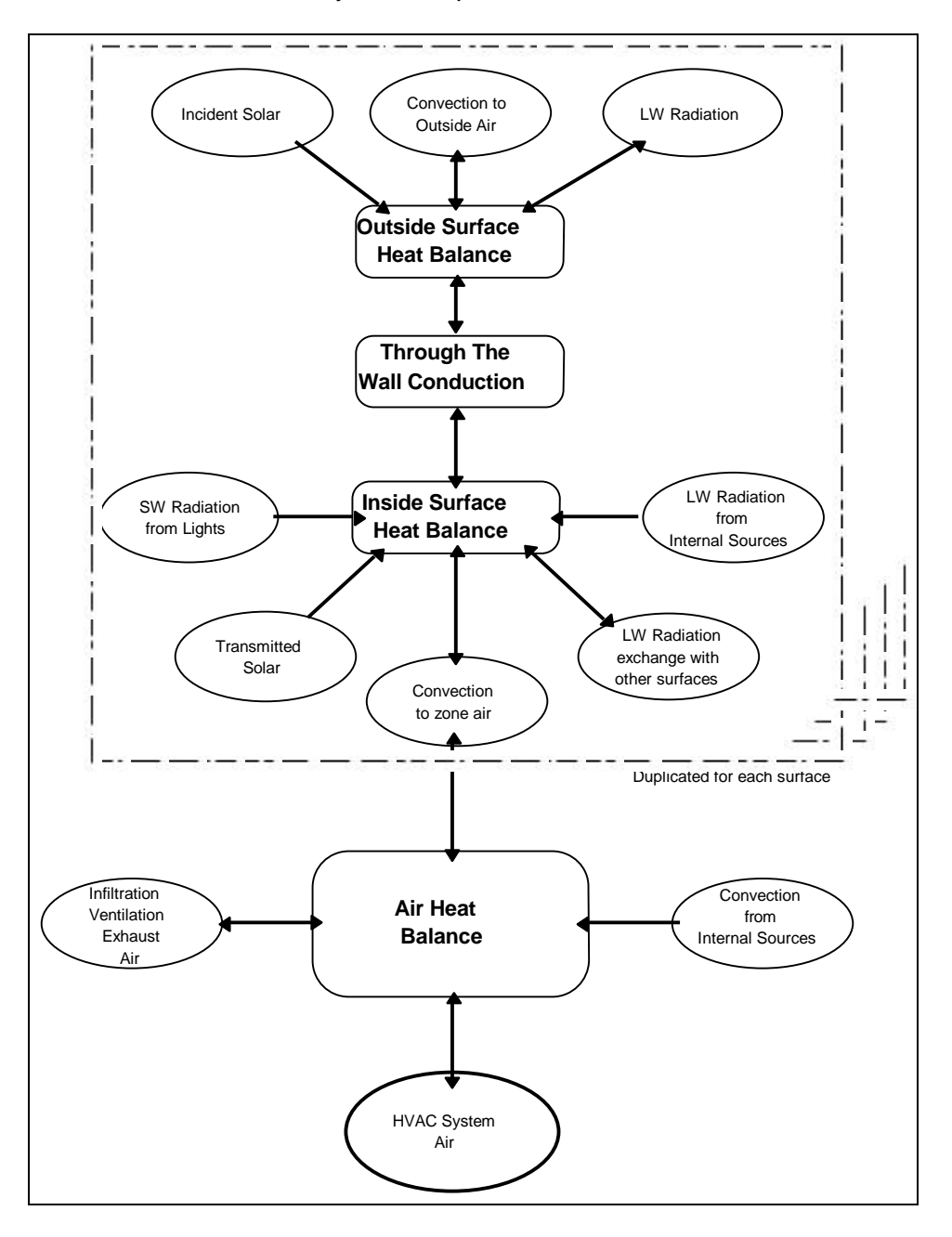

# **Figure 1. Schematic Representation of the Heat Balance Method**

The conduction equation is typically simplified by assuming one dimensional, transient conduction through building elements. The differential equation is then solved numerically, usually by a finite difference, finite element or response factor method. BLAST calculates

conduction transfer functions (CTFs), which were developed by Hittle [1981] as an extension to the response factor method. The BLAST formulation of the heat balance method has been extensively validated [Carroll, Christensen, Herron, Hittle, Lawrie, Yuill] and used successfully in the United States to calculate heating and cooling loads for both large and small buildings, including the six million square foot Pentagon, a massive solid masonry structure, and the 21 story State of Illinois Center, an envelope dominated structure located in Chicago, Illinois.

# **Using the Heat Balance Method**

The main advantage of the heat balance method over simplified procedures is that it allows building designers to utilize the building envelope and internal mass in the design of the mechanical system. Figure 2 illustrates the effect of building mass on a simple rectangular zone with east-facing windows. The figure shows the total sensible cooling load for a single zone with different wall constructions. The zone electric load shown in the figure is the only internal heat source. The balance of the load is due to solar radiation transmission through windows and heat transmission through exterior surfaces. The "High Mass Cooling Load" shown in the figure is the zone load for a typical US Masonry construction. The exterior walls are brick veneer on eight inch cement block, and the partitions are eight inch block. The "Low Mass Cooling Load" in Figure 2 is the same zone with exterior walls and partitions typical of US residential construction--brick veneer on wood frame with light wood frame and plaster partitions. The overall thermal resistance of the exterior walls is nearly the same for both cases.

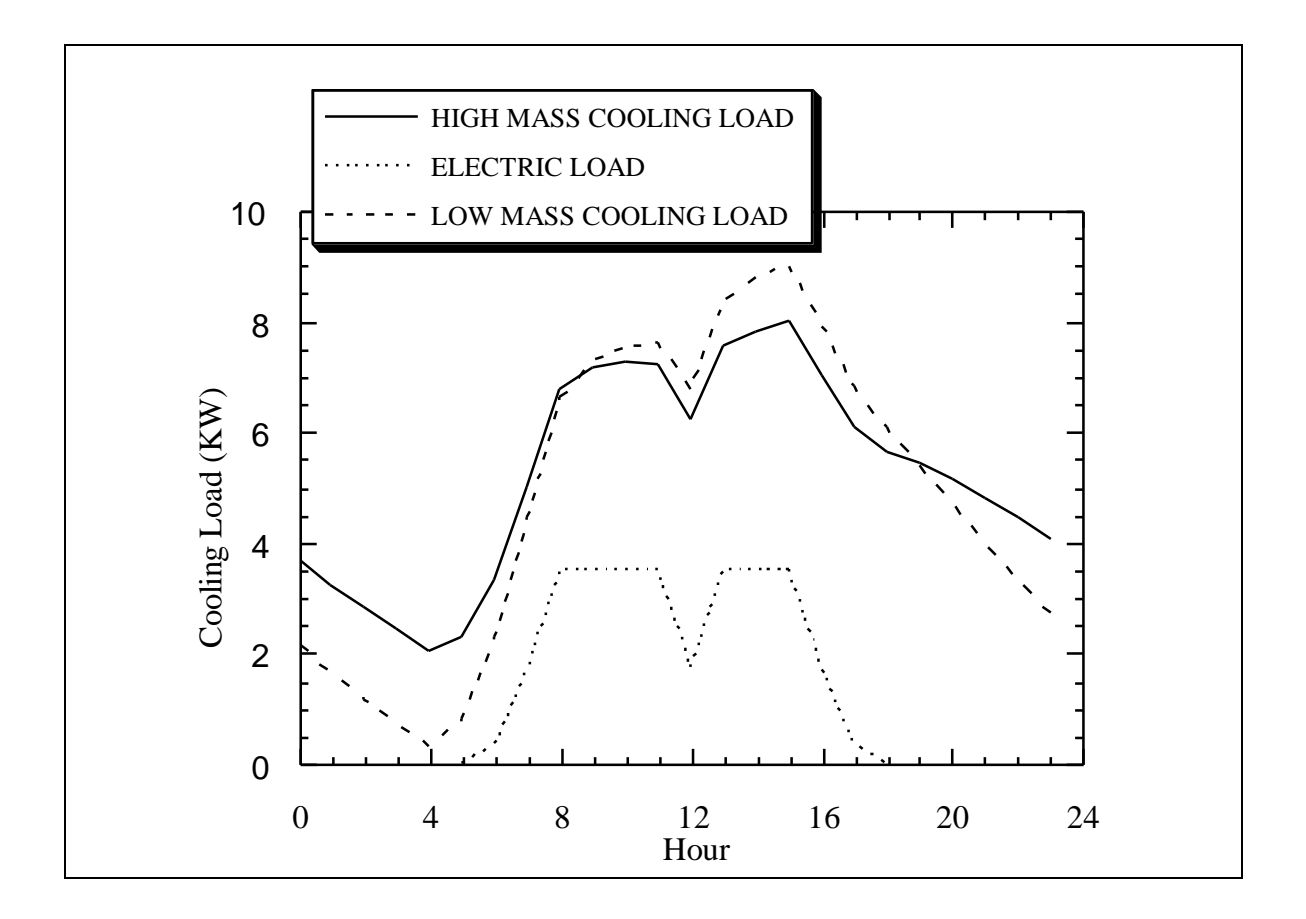

# **Figure 2. BLAST Sensible Zone Cooling Load for High and Low Mass Constructions**

## **Conclusions**

An additional feature of the heat balance method is that it can be seamlessly extended to a complete building energy analysis by including additional system and plant detail. An energy simulation typically uses hourly weather data in place of design day conditions, but the building model described by the heat balance does not change. The heat balance method allows architects and mechanical engineers to quantify and evaluate the interactions between the building and its mechanical systems. The method captures the essential physics of the complex building heat transfer model and, depending on the set of algorithms used, accurately predicts occupant comfort for both conventional and unconventional designs.

# **References**

- 1. Laboratory, (USA-CERL), Champaign, IL, 1981. (Available through NTIS, Report No. CERL-TR-E-174.)
- 2. Carroll, W., and N. Friedman, "Comparison of BLAST Predictions with Measured Performance for a Thermally Massive Building," Lawrence Berkeley Laboratory Report LBL-11679.
- 3. Christensen, Jorgen Erik, "BLAST--EDB Program Til Beregning Af Passiv Solvarme," Laboratoriet For Varmeisolering, Danmarks Tekniske Hojskole, Energiministeriets varmelagerprojekt, Rapport nr. 20.
- 4. Herron, D., "Comparison of the BLAST Computer Program Simulations and Measured Energy Use For Army Buildings," Technical Report E-174, U.S. Army Construction Engineering Research Hittle, D.C., "Field Test of Building Energy Analysis Tools and Procedures," U.S. Army Construction Engineering Research Laboratory, (USA-CERL), Champaign, IL, 1978. (Available through NTIS, Report No. CERL-IR-E-129.)
- 5. Hittle, D.C., "Calculating Building Heating and Cooling Loads Using the Frequency Response of Multi Layered Slabs," Ph.D. Thesis, University of Illinois, Urbana, IL, 1981
- 6. Yuill, G.K., Phillips, E.G., "Comparison of BLAST Program Predictions with the Energy Consumptions of Two Buildings," ASHRAE Transactions, Vol. 87, Part 1, pp. 1200-1206, 1981.
- 7. Walton, G.N., "A New Algorithm for Radiant Interchange in Room Loads Calculations," ASHRAE Transactions, Vol. 86, Part 2, 1980.

#### Disclaimer

This newsletter was prepared as an account of work sponsored by the United States Govt. While this document is believed to contain correct information, neither the United States Government nor any agency thereof, nor the Regents of the University of California, nor any of their employees, makes any warranty, express or implied, or assumes any legal responsibility for the accuracy, completeness, or usefulness of any information, apparatus, product or process disclosed, or represents that its use would not infringe privately owned rights. Reference herein to any specific commercial product, process or service by its trade name, trademark, or otherwise, does not necessarily constitute or imply its endorsement, recommendation, or favoring by the United States Government or any agency thereof, or the Regents of the University of California. The views and opinions of authors expressed herein do not necessarily state or reflect those of the United States Government or any agency thereof or of the Regents of the University of Caifornia

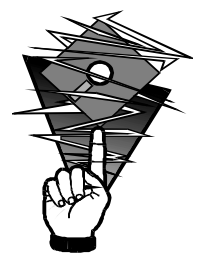

# Call for SPARK Beta Testers

Beta testing of SPARK will begin soon. As you may know, SPARK will let you quickly build models of complex physical processes by connecting calculation modules from a library. It is aimed at simulation of innovative and/or complex building systems that are beyond the scope of programs like DOE-2 and BLAST. The main elements of SPARK are an interactive *graphical editor*, an

*object library* containing calculation modules for building components and processes, and a *solver* for solving the set of simultaneous algebraic and differential equations that correspond to the physical problem being simulated. With the graphical editor you graphically link the objects into networks that represent a building's envelope, lighting or HVAC system. With the support of DOE, SPARK is being developed by the LBNL Simulation Research Group, California State University Fullerton and Chapman University.

SPARK differs from DOE-2 in several important respects: (1) its time step can be as small or large as you want; (2) it uses an iterative solution and so can handle non-linear systems; (3) it is equation based and so can simulate arbitrarily complex systems that can be described by sets of algebraic and differential equations; and (4) its algorithms are not hard wired, which means you can easily customize it to particular simulation problems. SPARK will be initially be made available as a stand-alone program. The first release will include a library of basic HVAC components like fans, mixing boxes, heat exchangers, coils, chillers, cooling towers, and controls that you can immediately begin to assemble into complete HVAC systems. Later, SPARK will be integrated into PowerDOE, DOE-2-2, and the combined BLAST/DOE-2 program, and will allow you to analyze the performance of innovative HVAC systems using loads calculated by these programs. We will also add a library of envelope component objects, at which point you will be able to use SPARK to add new heat transfer models. You will be able to run the beta version under UNIX, DOS or Microsoft Windows. However, to use the graphical editor you will need a machine that can run the X-Window operating system. Otherwise, you can use the SPARK command-line interface to define and link objects.

If you would like to be a beta tester please contact Kathy Ellington at kathy@gundog.lbl.gov or fax this page to 510-486-4089. We will contact you with more information prior to beta release.

**LAWRENCE BERKELEY NATIONAL LABORATORY Simulation Research Group 90-3147 University of California Berkeley, CA 94720 U.S.A.**

**First Class. U.S. POSTAGE PAID Berkeley, CA Permit No. 1123**

**ADDRESS CORRECTION REQUESTED**